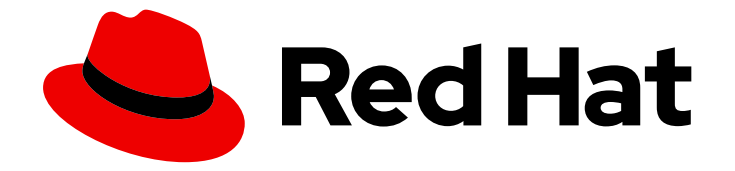

# Red Hat OpenStack Platform 16.1

## Service Telemetry Framework 1.4

Installing and deploying Service Telemetry Framework 1.4

Last Updated: 2022-03-24

Installing and deploying Service Telemetry Framework 1.4

OpenStack Team rhos-docs@redhat.com

## Legal Notice

Copyright © 2022 Red Hat, Inc.

The text of and illustrations in this document are licensed by Red Hat under a Creative Commons Attribution–Share Alike 3.0 Unported license ("CC-BY-SA"). An explanation of CC-BY-SA is available at

http://creativecommons.org/licenses/by-sa/3.0/

. In accordance with CC-BY-SA, if you distribute this document or an adaptation of it, you must provide the URL for the original version.

Red Hat, as the licensor of this document, waives the right to enforce, and agrees not to assert, Section 4d of CC-BY-SA to the fullest extent permitted by applicable law.

Red Hat, Red Hat Enterprise Linux, the Shadowman logo, the Red Hat logo, JBoss, OpenShift, Fedora, the Infinity logo, and RHCE are trademarks of Red Hat, Inc., registered in the United States and other countries.

Linux ® is the registered trademark of Linus Torvalds in the United States and other countries.

Java ® is a registered trademark of Oracle and/or its affiliates.

XFS ® is a trademark of Silicon Graphics International Corp. or its subsidiaries in the United States and/or other countries.

MySQL<sup>®</sup> is a registered trademark of MySQL AB in the United States, the European Union and other countries.

Node.js ® is an official trademark of Joyent. Red Hat is not formally related to or endorsed by the official Joyent Node.js open source or commercial project.

The OpenStack ® Word Mark and OpenStack logo are either registered trademarks/service marks or trademarks/service marks of the OpenStack Foundation, in the United States and other countries and are used with the OpenStack Foundation's permission. We are not affiliated with, endorsed or sponsored by the OpenStack Foundation, or the OpenStack community.

All other trademarks are the property of their respective owners.

## Abstract

Install the core components and deploy Service Telemetry Framework 1.4.

## Table of Contents

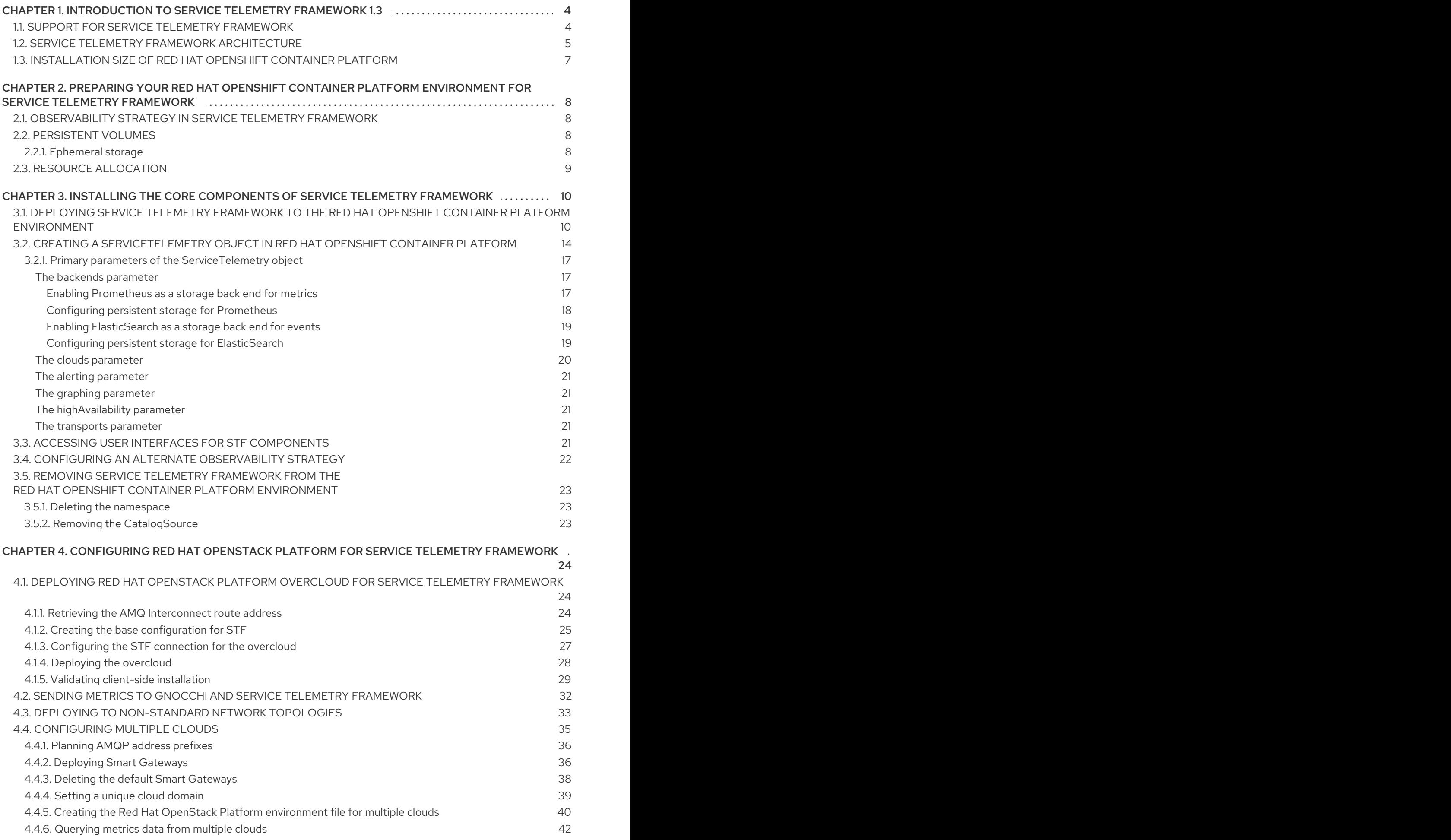

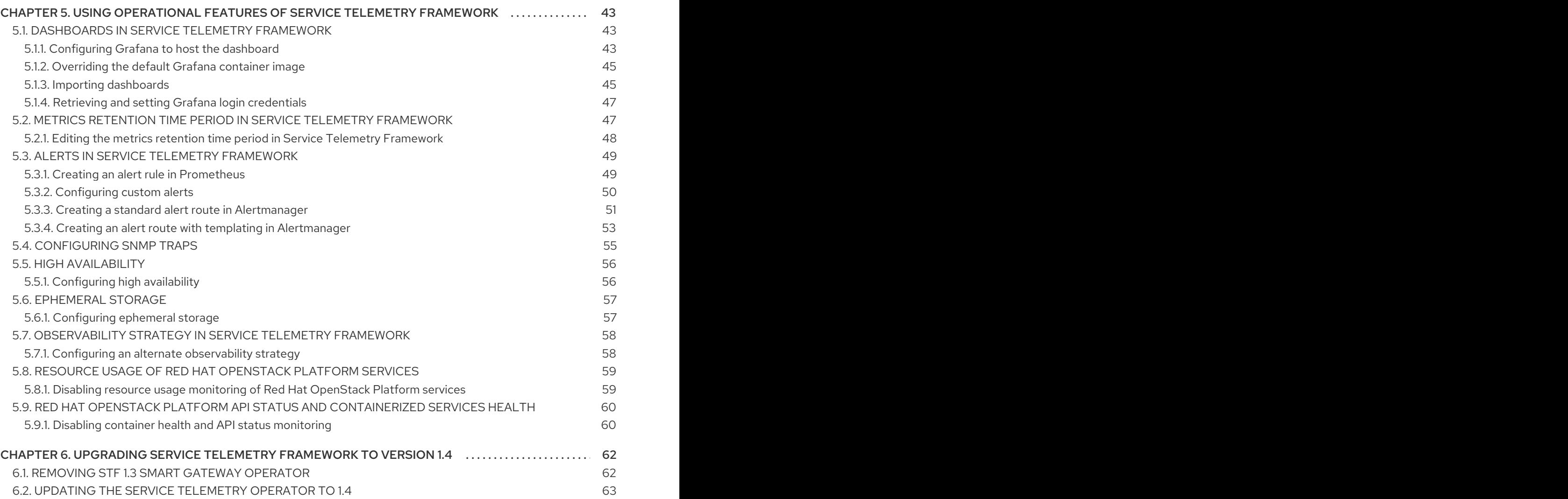

## CHAPTER 1. INTRODUCTION TO SERVICE TELEMETRY FRAMEWORK 1.3

<span id="page-7-0"></span>Service Telemetry Framework (STF) collects monitoring data from Red Hat OpenStack Platform (RHOSP) or third-party nodes. You can use STF to perform the following tasks:

- Store or archive the monitoring data for historical information.
- View the monitoring data graphically on the dashboard.
- Use the monitoring data to trigger alerts or warnings.

The monitoring data can be either metric or event:

#### **Metric**

A numeric measurement of an application or system.

#### Event

Irregular and discrete occurrences that happen in a system.

The components of STF use a message bus for data transport. Other modular components that receive and store data are deployed as containers on Red Hat OpenShift Container Platform.

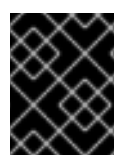

#### IMPORTANT

Service Telemetry Framework (STF) is compatible with Red Hat OpenShift Container Platform versions 4.7 through 4.8.

#### Additional resources

- For more information about how to deploy Red Hat OpenShift Container Platform, see the Red Hat OpenShift Container Platform product [documentation](https://access.redhat.com/documentation/en-us/openshift_container_platform/4.8/).
- You can install Red Hat OpenShift Container Platform on cloud platforms or on bare metal. For more information about STF performance and scaling, see [https://access.redhat.com/articles/4907241.](https://access.redhat.com/articles/4907241)
- You can install Red Hat OpenShift Container Platform on bare metal or other supported cloud platforms. For more information about installing Red Hat OpenShift Container Platform, see OpenShift Container Platform 4.8 [Documentation](https://docs.openshift.com/container-platform/4.8/welcome/index.html#cluster-installer-activities) .

## <span id="page-7-1"></span>1.1. SUPPORT FOR SERVICE TELEMETRY FRAMEWORK

Red Hat supports the two most recent versions of Service Telemetry Framework (STF). Earlier versions are not supported. For more [information,](https://access.redhat.com/articles/5662081) see the Service Telemetry Framework Supported Version Matrix.

Red Hat supports the core Operators and workloads, including AMQ Interconnect, AMQ Certificate Manager, Service Telemetry Operator, and Smart Gateway Operator. Red Hat does not support the community Operators or workload components, inclusive of ElasticSearch, Prometheus, Alertmanager, Grafana, and their Operators.

STF does not work in Red Hat OpenShift Container Platform disconnected environments due to dependencies on components that are not yet available for installation in a disconnected environment.

## <span id="page-8-0"></span>1.2. SERVICE TELEMETRY FRAMEWORK ARCHITECTURE

Service Telemetry Framework (STF) uses a client-server architecture, in which Red Hat OpenStack Platform (RHOSP) is the client and Red Hat OpenShift Container Platform is the server.

STF consists of the following components:

- Data collection
	- collectd: Collects infrastructure metrics and events.
	- Ceilometer: Collects RHOSP metrics and events.
- Transport
	- AMQ Interconnect: An AMQP 1.x compatible messaging bus that provides fast and reliable data transport to transfer the metrics to STF for storage.
	- Smart Gateway: A Golang application that takes metrics and events from the AMQP 1.x bus to deliver to ElasticSearch or Prometheus.
- Data storage
	- Prometheus: Time-series data storage that stores STF metrics received from the Smart Gateway.
	- ElasticSearch: Events data storage that stores STF events received from the Smart Gateway.
- Observation
	- Alertmanager: An alerting tool that uses Prometheus alert rules to manage alerts.
	- Grafana: A visualization and analytics application that you can use to query, visualize, and explore data.

The following table describes the application of the client and server components:

Table 1.1. Client and server components of STF

| Component                            | <b>Client</b> | Server |
|--------------------------------------|---------------|--------|
| An AMQP 1.x compatible messaging bus | yes           | yes    |
| Smart Gateway                        | no            | yes    |
| Prometheus                           | no            | yes    |
| ElasticSearch                        | no            | yes    |
| collectd                             | yes           | no     |
| Ceilometer                           | yes           | no     |

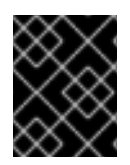

#### IMPORTANT

To ensure that the monitoring platform can report operational problems with your cloud, do not install STF on the same infrastructure that you are monitoring.

#### Figure 1.1. Service Telemetry Framework architecture overview

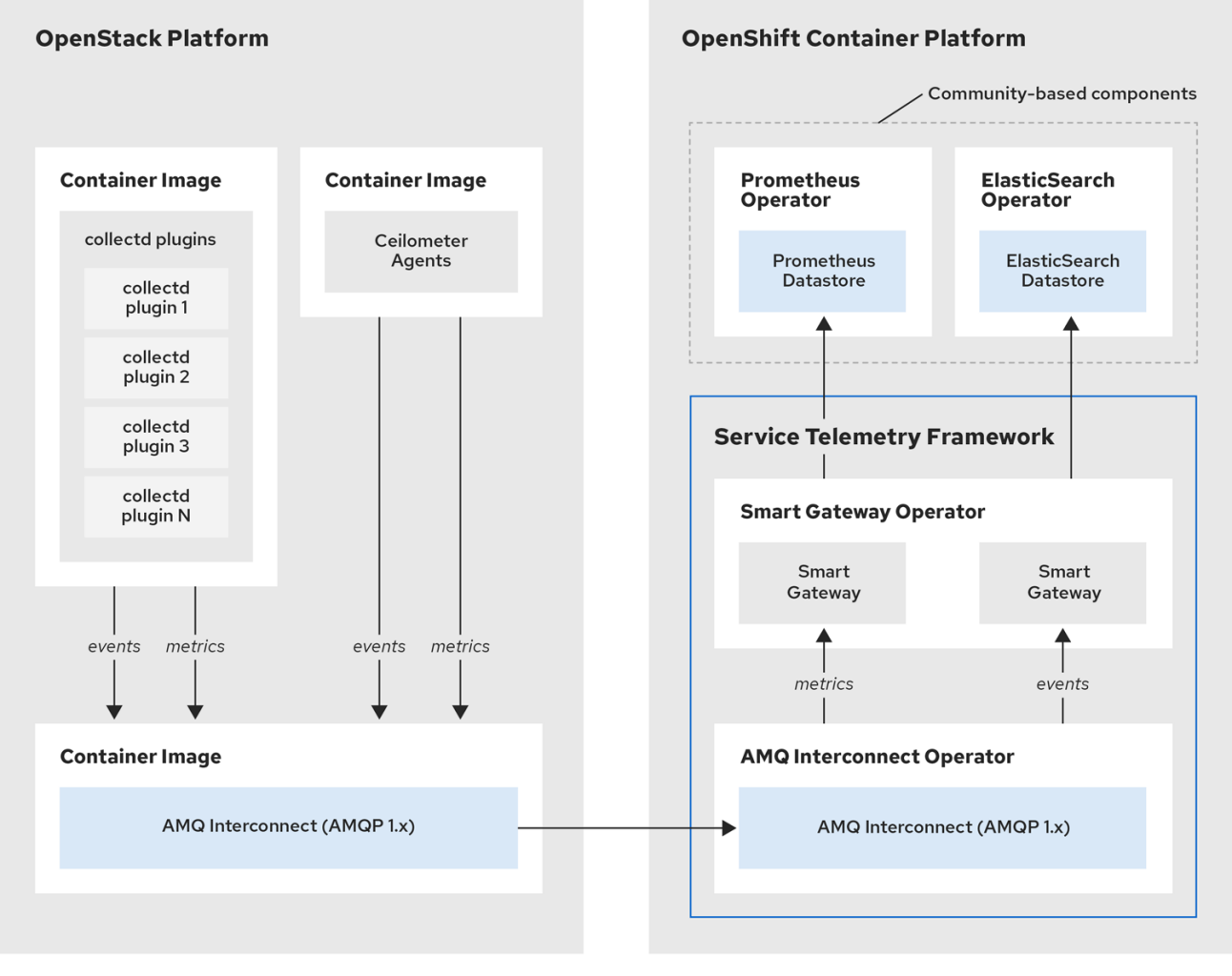

For client side metrics, collectd provides infrastructure metrics without project data, and Ceilometer provides RHOSP platform data based on projects or user workload. Both Ceilometer and collectd deliver data to Prometheus by using the AMQ Interconnect transport, delivering the data through the message bus. On the server side, a Golang application called the Smart Gateway takes the data stream from the bus and exposes it as a local scrape endpoint for Prometheus.

If you plan to collect and store events, collectd and Ceilometer deliver event data to the server side by using the AMQ Interconnect transport. Another Smart Gateway writes the data to the ElasticSearch datastore.

Server-side STF monitoring infrastructure consists of the following layers:

- Service Telemetry Framework 1.3
- Red Hat OpenShift Container Platform 4.7 through 4.8
- Infrastructure platform

#### Figure 1.2. Server-side STF monitoring infrastructure

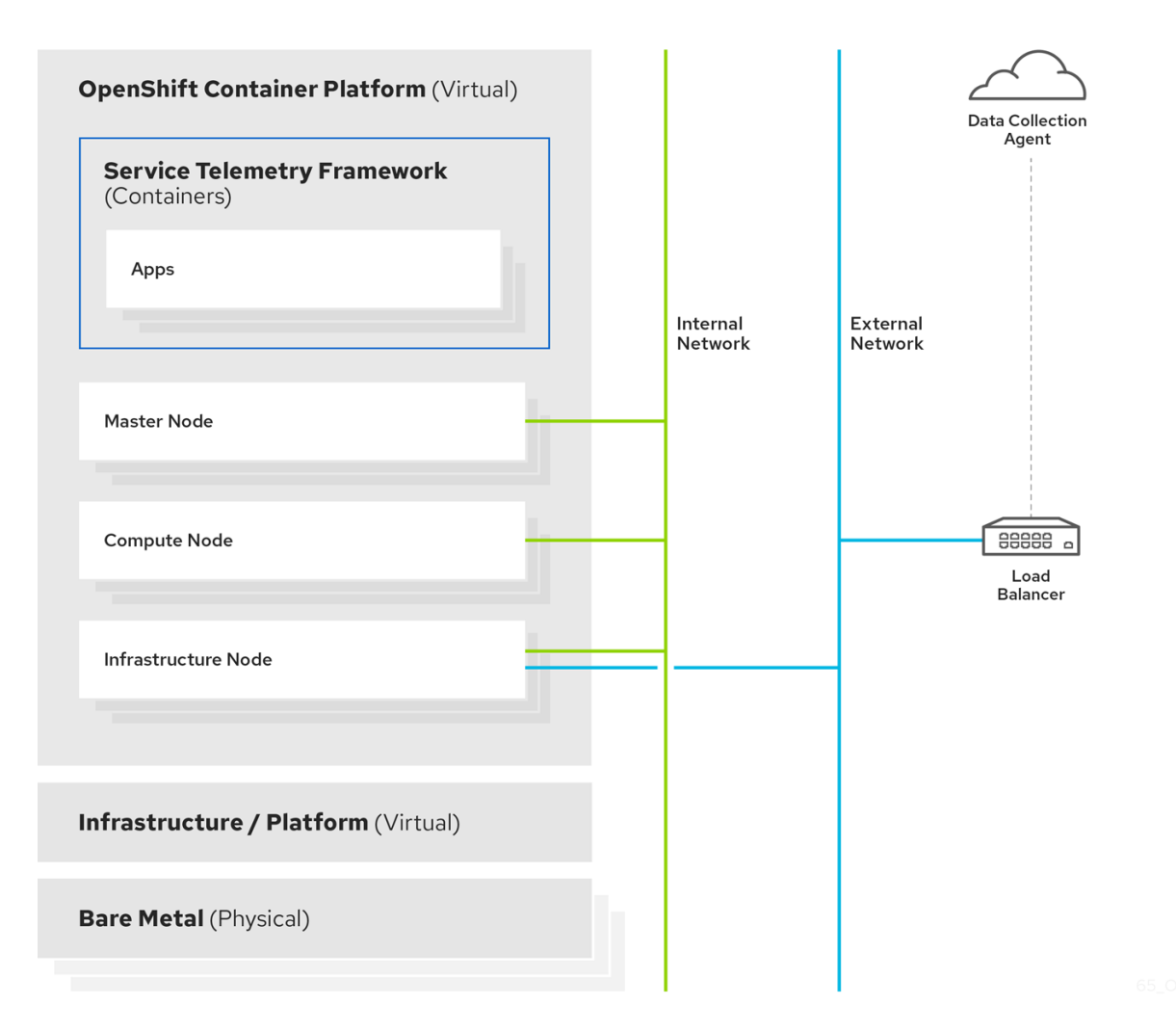

<span id="page-10-0"></span>1.3. INSTALLATION SIZE OF RED HAT OPENSHIFT CONTAINER PLATFORM

The size of your Red Hat OpenShift Container Platform installation depends on the following factors:

- The infrastructure that you select.
- The number of nodes that you want to monitor.
- The number of metrics that you want to collect.
- The resolution of metrics.
- The length of time that you want to store the data.

Installation of Service Telemetry Framework (STF) depends on an existing Red Hat OpenShift Container Platform environment.

For more information about minimum resources requirements when you install Red Hat OpenShift Container Platform on baremetal, see Minimum resource [requirements](https://docs.openshift.com/container-platform/4.8/installing/installing_bare_metal/installing-bare-metal.html#minimum-resource-requirements_installing-bare-metal) in the *Installing a cluster on bare metal* guide. For installation requirements of the various public and private cloud platforms that you can install, see the corresponding installation documentation for your cloud platform of choice.

7

## <span id="page-11-0"></span>CHAPTER 2. PREPARING YOUR RED HAT OPENSHIFT CONTAINER PLATFORM ENVIRONMENT FOR SERVICE TELEMETRY FRAMEWORK

To prepare your Red Hat OpenShift Container Platform environment for Service Telemetry Framework (STF), you must plan for persistent storage, adequate resources, and event storage:

- Ensure that persistent storage is available in your Red Hat OpenShift Container Platform cluster for a production grade [deployment.](#page-11-2) For more information, see Section 2.2, "Persistent volumes".
- Ensure that enough resources are available to run the Operators and the application containers. For more information, see Section 2.3, "Resource [allocation".](#page-12-0)

## <span id="page-11-1"></span>21 OBSERVABILITY STRATEGY IN SERVICE TELEMETRY FRAMEWORK

Service Telemetry Framework (STF) does not include storage backends and alerting tools. STF uses community operators to deploy Prometheus, Alertmanager, Grafana, and Elasticsearch. STF makes requests to these community operators to create instances of each application configured to work with STF.

Instead of having Service Telemetry Operator create custom resource requests, you can use your own deployments of these applications or other compatible applications, and scrape the metrics Smart Gateways for delivery to your own Prometheus-compatible system for telemetry storage. If you set the observability strategy to use alternative backends instead, persistent or ephemeral storage is not required for STF.

## <span id="page-11-2"></span>2.2. PERSISTENT VOLUMES

Service Telemetry Framework (STF) uses persistent storage in Red Hat OpenShift Container Platform to request persistent volumes so that Prometheus and ElasticSearch can store metrics and events.

When you enable persistent storage through the Service Telemetry Operator, the Persistent Volume Claims (PVC) requested in an STF deployment results in an access mode of RWO (ReadWriteOnce). If your environment contains pre-provisioned persistent volumes, ensure that volumes of RWO are available in the Red Hat OpenShift Container Platform default configured **storageClass**.

#### Additional resources

- For more information about configuring persistent storage for Red Hat OpenShift Container Platform, see [Understanding](https://docs.openshift.com/container-platform/4.8/storage/understanding-persistent-storage.html) persistent storage.
- For more information about recommended configurable storage technology in Red Hat OpenShift Container Platform, see [Recommended](https://docs.openshift.com/container-platform/4.8/scalability_and_performance/optimizing-storage.html#recommended-configurable-storage-technology_persistent-storage) configurable storage technology .
- For more information about configuring persistent storage for Prometheus in STF, see the section called "Configuring persistent storage for [Prometheus".](#page-21-0)
- For more information about configuring persistent storage for ElasticSearch in STF, see the section called "Configuring persistent storage for [ElasticSearch".](#page-22-1)

## <span id="page-11-3"></span>2.2.1. Ephemeral storage

You can use ephemeral storage to run Service Telemetry Framework (STF) without persistently storing data in your Red Hat OpenShift Container Platform cluster.

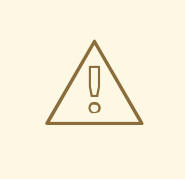

#### WARNING

If you use ephemeral storage, you might experience data loss if a pod is restarted, updated, or rescheduled onto another node. Use ephemeral storage only for development or testing, and not production environments.

## <span id="page-12-0"></span>2.3. RESOURCE ALLOCATION

To enable the scheduling of pods within the Red Hat OpenShift Container Platform infrastructure, you need resources for the components that are running. If you do not allocate enough resources, pods remain in a **Pending** state because they cannot be scheduled.

The amount of resources that you require to run Service Telemetry Framework (STF) depends on your environment and the number of nodes and clouds that you want to monitor.

#### Additional resources

- For [recommendations](https://access.redhat.com/articles/4907241) about sizing for metrics collection, see Service Telemetry Framework Performance and Scaling.
- For information about sizing requirements for ElasticSearch, see [https://www.elastic.co/guide/en/cloud-on-k8s/current/k8s-managing-compute](https://www.elastic.co/guide/en/cloud-on-k8s/current/k8s-managing-compute-resources.html)resources.html.

## <span id="page-13-0"></span>CHAPTER 3. INSTALLING THE CORE COMPONENTS OF SERVICE TELEMETRY FRAMEWORK

You can use Operators to load the Service Telemetry Framework (STF) components and objects. Operators manage each of the following STF core and community components:

- AMQ Interconnect
- **•** Smart Gateway
- Prometheus and AlertManager
- ElasticSearch
- Grafana

#### Prerequisites

- An Red Hat OpenShift Container Platform version inclusive of 4.7 through 4.8 is running.
- You have prepared your Red Hat OpenShift Container Platform environment and ensured that there is persistent storage and enough resources to run the STF components on top of the Red Hat OpenShift Container Platform [environment.](https://access.redhat.com/articles/4907241) For more information, see Service Telemetry Framework Performance and Scaling.

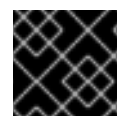

#### IMPORTANT

STF is compatible with Red Hat OpenShift Container Platform version 4.7 through 4.8.

#### Additional resources

For more information about Operators, see the *[Understanding](https://docs.openshift.com/container-platform/4.8/operators/olm-what-operators-are.html) Operators* guide.

## <span id="page-13-1"></span>3.1. DEPLOYING SERVICE TELEMETRY FRAMEWORK TO THE RED HAT OPENSHIFT CONTAINER PLATFORM ENVIRONMENT

Deploy Service Telemetry Framework (STF) to collect, store, and monitor events:

#### Procedure

1. Create a namespace to contain the STF components, for example, **service-telemetry**:

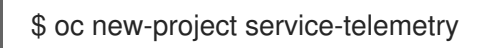

2. Create an OperatorGroup in the namespace so that you can schedule the Operator pods:

\$ oc create -f - <<EOF apiVersion: operators.coreos.com/v1 kind: OperatorGroup metadata: name: service-telemetry-operator-group namespace: service-telemetry spec:

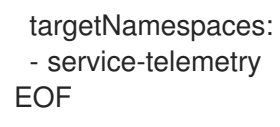

For more information, see [OperatorGroups](https://docs.openshift.com/container-platform/4.8/operators/understanding/olm/olm-understanding-operatorgroups.html).

3. Enable the OperatorHub.io Community Catalog Source to install data storage and visualization Operators:

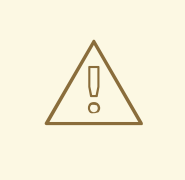

#### WARNING

Red Hat supports the core Operators and workloads, including AMQ Interconnect, AMQ Certificate Manager, Service Telemetry Operator, and Smart Gateway Operator. Red Hat does not support the community Operators or workload components, inclusive of ElasticSearch, Prometheus, Alertmanager, Grafana, and their Operators.

\$ oc create -f - <<EOF apiVersion: operators.coreos.com/v1alpha1 kind: CatalogSource metadata: name: operatorhubio-operators namespace: openshift-marketplace spec: sourceType: grpc image: quay.io/operatorhubio/catalog:latest displayName: OperatorHub.io Operators publisher: OperatorHub.io EOF

4. Subscribe to the AMQ Certificate Manager Operator by using the redhat-operators CatalogSource:

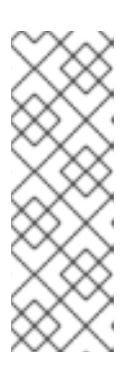

#### **NOTE**

The AMQ Certificate Manager deploys to the **openshift-operators** namespace and is then available to all namespaces across the cluster. As a result, on clusters with a large number of namespaces, it can take several minutes for the Operator to be available in the **service-telemetry** namespace. The AMQ Certificate Manager Operator is not compatible with the dependency management of Operator Lifecycle Manager when you use it with other namespace-scoped operators.

\$ oc create -f - <<EOF apiVersion: operators.coreos.com/v1alpha1 kind: Subscription metadata: name: amq7-cert-manager-operator namespace: openshift-operators

<span id="page-15-0"></span>spec: channel: 1.x installPlanApproval: Automatic name: amq7-cert-manager-operator source: redhat-operators sourceNamespace: openshift-marketplace EOF

5. Validate your ClusterServiceVersion. Ensure that amq7-cert-manager.v1.0.3 displays a phase of **Succeeded**:

\$ oc get csv --namespace openshift-operators --selector operators.coreos.com/amq7-certmanager-operator.openshift-operators

NAME DISPLAY VERSION REPLACES PHASE amq7-cert-manager.v1.0.3 Red Hat Integration - AMQ Certificate Manager 1.0.3 amq7 cert-manager.v1.0.2 Succeeded

6. Subscribe to the AMQ Interconnect Operator by using the redhat-operators CatalogSource:

\$ oc create -f - <<EOF apiVersion: operators.coreos.com/v1alpha1 kind: Subscription metadata: name: amq7-interconnect-operator namespace: service-telemetry spec: channel: 1.10.x installPlanApproval: Automatic name: amq7-interconnect-operator source: redhat-operators sourceNamespace: openshift-marketplace EOF

7. Validate your ClusterServiceVersion. Ensure that amq7-interconnect-operator.v1.10.4 displays a phase of **Succeeded**:

\$ oc get csv --selector=operators.coreos.com/amq7-interconnect-operator.service-telemetry NAME DISPLAY VERSION REPLACES PHASE amq7-interconnect-operator.v1.10.4 Red Hat Integration - AMQ Interconnect 1.10.4 amq7-interconnect-operator.v1.10.3 Succeeded

8. If you plan to store metrics in Prometheus, you must enable the Prometheus Operator. To enable the Prometheus Operator, create the following manifest in your Red Hat OpenShift Container Platform environment:

\$ oc create -f - <<EOF apiVersion: operators.coreos.com/v1alpha1 kind: Subscription metadata: name: prometheus

namespace: service-telemetry spec: channel: beta installPlanApproval: Automatic name: prometheus source: operatorhubio-operators sourceNamespace: openshift-marketplace EOF

9. Verify that the ClusterServiceVersion for Prometheus **Succeeded**:

\$ oc get csv --selector=operators.coreos.com/prometheus.service-telemetry

NAME DISPLAY VERSION REPLACES PHASE prometheusoperator.0.47.0 Prometheus Operator 0.47.0 prometheusoperator.0.37.0 Succeeded

10. If you plan to store events in ElasticSearch, you must enable the Elastic Cloud on Kubernetes (ECK) Operator. To enable the ECK Operator, create the following manifest in your Red Hat OpenShift Container Platform environment:

\$ oc create -f - <<EOF apiVersion: operators.coreos.com/v1alpha1 kind: Subscription metadata: name: elasticsearch-eck-operator-certified namespace: service-telemetry spec: channel: stable installPlanApproval: Automatic name: elasticsearch-eck-operator-certified source: certified-operators sourceNamespace: openshift-marketplace EOF

11. Verify that the ClusterServiceVersion for Elastic Cloud on Kubernetes **Succeeded**:

\$ oc get csv --selector=operators.coreos.com/elasticsearch-eck-operator-certified.servicetelemetry

NAME DISPLAY VERSION REPLACES PHASE elasticsearch-eck-operator-certified.1.9.1 Elasticsearch (ECK) Operator 1.9.1 Succeeded

12. Create the Service Telemetry Operator subscription to manage the STF instances:

\$ oc create -f - <<EOF apiVersion: operators.coreos.com/v1alpha1 kind: Subscription metadata: name: service-telemetry-operator namespace: service-telemetry spec: channel: stable-1.4

installPlanApproval: Automatic name: service-telemetry-operator source: redhat-operators sourceNamespace: openshift-marketplace EOF

13. Validate the Service Telemetry Operator and the dependent operators:

\$ oc get csv --namespace service-telemetry NAME DISPLAY DISPLAY VERSION REPLACES PHASE amq7-cert-manager.v1.0.3 Red Hat Integration - AMQ Certificate Manager 1.0.3 amq7-cert-manager.v1.0.2 Succeeded amq7-interconnect-operator.v1.10.4 Red Hat Integration - AMQ Interconnect 1.10.4 amq7-interconnect-operator.v1.10.3 Succeeded elasticsearch-eck-operator-certified.1.9.1 Elasticsearch (ECK) Operator 1.9.1 Succeeded prometheusoperator.0.47.0 Prometheus Operator 0.47.0 prometheusoperator.0.37.0 Succeeded service-telemetry-operator.v1.4.1641489191 Service Telemetry Operator 1.4.1641489191 Succeeded smart-gateway-operator.v4.0.1641489202 Smart Gateway Operator 4.0.1641489202 Succeeded

## <span id="page-17-0"></span>3.2. CREATING A SERVICETELEMETRY OBJECT IN RED HAT OPENSHIFT CONTAINER PLATFORM

Create a **ServiceTelemetry** object in Red Hat OpenShift Container Platform to result in the Service Telemetry Operator creating the supporting components for a Service Telemetry Framework (STF) deployment. For more information, see Section 3.2.1, "Primary parameters of the [ServiceTelemetry](#page-22-2) object".

#### Procedure

1. To create a **ServiceTelemetry** object that results in an STF deployment that uses the default values, create a **ServiceTelemetry** object with an empty **spec** parameter:

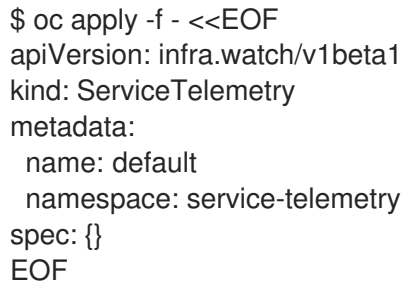

To override a default value, define the parameter that you want to override. In this example, enable ElasticSearch by setting **enabled** to **true**:

\$ oc apply -f - <<EOF apiVersion: infra.watch/v1beta1 kind: ServiceTelemetry metadata:

name: default namespace: service-telemetry spec: backends: events: elasticsearch: enabled: true EOF

Creating a **ServiceTelemetry** object with an empty **spec** parameter results in an STF deployment with the following default settings:

apiVersion: infra.watch/v1beta1 kind: ServiceTelemetry metadata: name: default namespace: service-telemetry spec: alerting: alertmanager: receivers: snmpTraps: enabled: false target: 192.168.24.254 storage: persistent: pvcStorageRequest: 20G strategy: persistent enabled: true backends: events: elasticsearch: enabled: false storage: persistent: pvcStorageRequest: 20Gi strategy: persistent version: 7.16.1 logs: loki: enabled: false flavor: 1x.extra-small replicationFactor: 1 storage: objectStorageSecret: test storageClass: standard metrics: prometheus: enabled: true scrapeInterval: 10s storage: persistent: pvcStorageRequest: 20G retention: 24h strategy: persistent clouds:

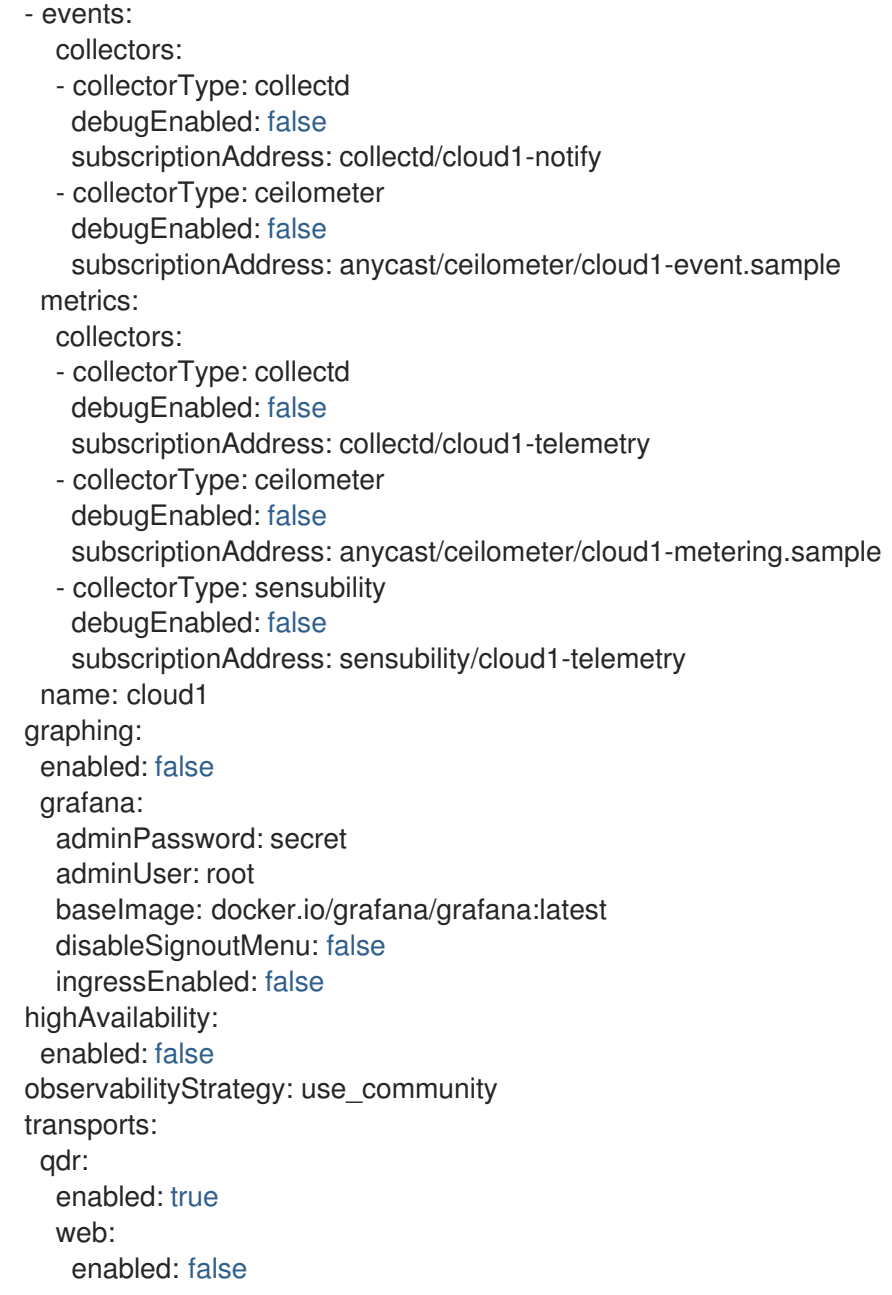

To override these defaults, add the configuration to the **spec** parameter.

2. View the STF deployment logs in the Service Telemetry Operator:

```
$ oc logs --selector name=service-telemetry-operator
...
   ----------------------- Ansible Task Status Event StdOut -----------------
PLAY RECAP *********************************************************************
                  : ok=57 changed=0 unreachable=0 failed=0 skipped=20
rescued=0 ignored=0
```
#### Verification

 $\bullet$ To determine that all workloads are operating correctly, view the pods and the status of each pod.

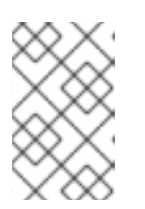

#### **NOTE**

If you set the **backends.events.elasticsearch.enabled** parameter to **true**, the notification Smart Gateways report **Error** and **CrashLoopBackOff** error messages for a period of time before ElasticSearch starts.

#### \$ oc get pods

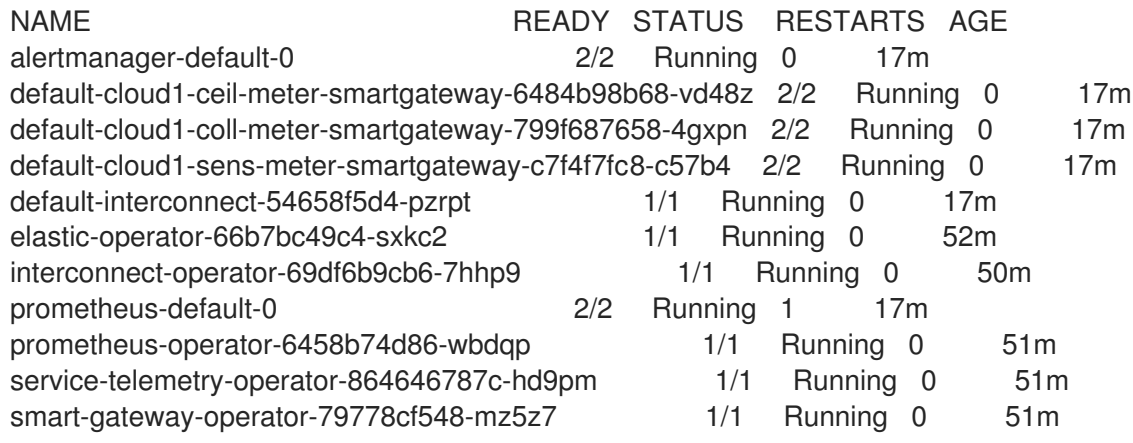

#### <span id="page-20-0"></span>3.2.1. Primary parameters of the ServiceTelemetry object

The **ServiceTelemetry** object comprises the following primary configuration parameters:

- **alerting**
- **backends**
- **clouds**
- **graphing**
- **highAvailability**
- **transports**

You can configure each of these configuration parameters to provide different features in an STF deployment.

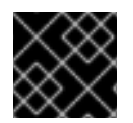

#### IMPORTANT

Support for **servicetelemetry.infra.watch/v1alpha1** was removed from STF 1.3.

#### <span id="page-20-1"></span>The backends parameter

Use the **backends** parameter to control which storage back ends are available for storage of metrics and events, and to control the enablement of Smart Gateways that the **clouds** parameter defines. For more information, see the section called "The clouds [parameter"](#page-23-0) .

Currently, you can use Prometheus as the metrics storage back end and ElasticSearch as the events storage back end.

#### <span id="page-20-2"></span>Enabling Prometheus as a storage back end for metrics

To enable Prometheus as a storage back end for metrics, you must configure the **ServiceTelemetry** object.

#### Procedure

Configure the **ServiceTelemetry** object:

apiVersion: infra.watch/v1beta1 kind: ServiceTelemetry metadata: name: default namespace: service-telemetry spec: backends: metrics: prometheus: enabled: true

#### <span id="page-21-0"></span>Configuring persistent storage for Prometheus

Use the additional parameters that are defined in **backends.metrics.prometheus.storage.persistent** to configure persistent storage options for Prometheus, such as storage class and volume size.

Use **storageClass** to define the back end storage class. If you do not set this parameter, the Service Telemetry Operator uses the default storage class for the Red Hat OpenShift Container Platform cluster.

Use the **pvcStorageRequest** parameter to define the minimum required volume size to satisfy the storage request. If volumes are statically defined, it is possible that a volume size larger than requested is used. By default, Service Telemetry Operator requests a volume size of **20G** (20 Gigabytes).

#### Procedure

List the available storage classes:

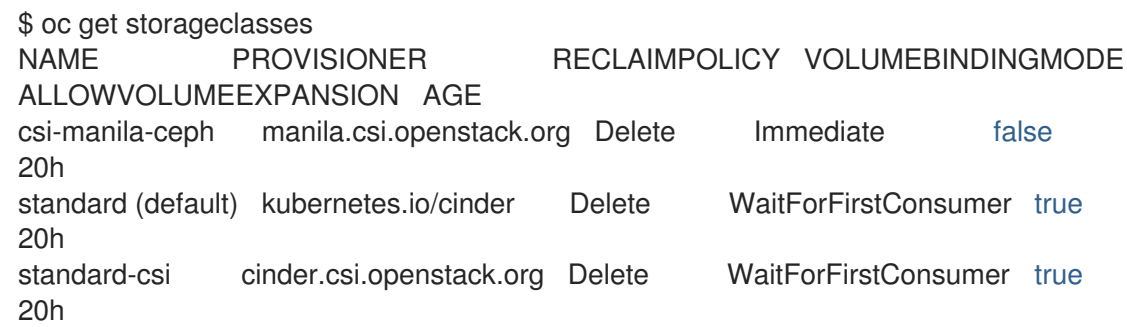

Configure the **ServiceTelemetry** object:

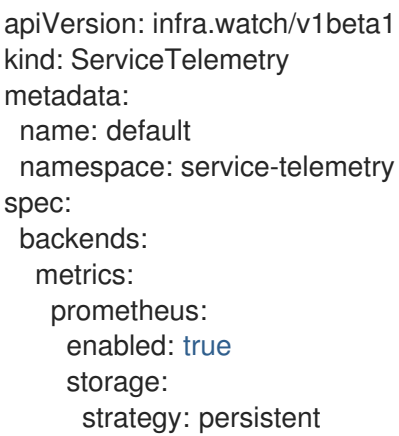

<span id="page-22-2"></span>persistent: storageClass: standard-csi pvcStorageRequest: 50G

#### <span id="page-22-0"></span>Enabling ElasticSearch as a storage back end for events

To enable ElasticSearch as a storage back end for events, you must configure the **ServiceTelemetry** object.

#### Procedure

Configure the **ServiceTelemetry** object:

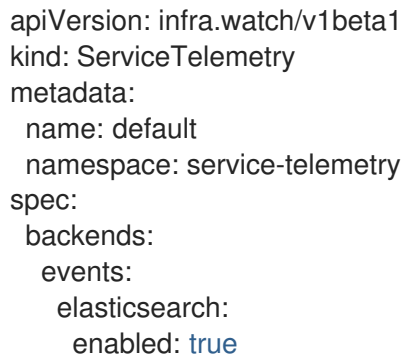

#### <span id="page-22-1"></span>Configuring persistent storage for ElasticSearch

Use the additional parameters defined in **backends.events.elasticsearch.storage.persistent** to configure persistent storage options for ElasticSearch, such as storage class and volume size.

Use **storageClass** to define the back end storage class. If you do not set this parameter, the Service Telemetry Operator uses the default storage class for the Red Hat OpenShift Container Platform cluster.

Use the **pvcStorageRequest** parameter to define the minimum required volume size to satisfy the storage request. If volumes are statically defined, it is possible that a volume size larger than requested is used. By default, Service Telemetry Operator requests a volume size of **20Gi** (20 Gibibytes).

#### Procedure

• List the available storage classes:

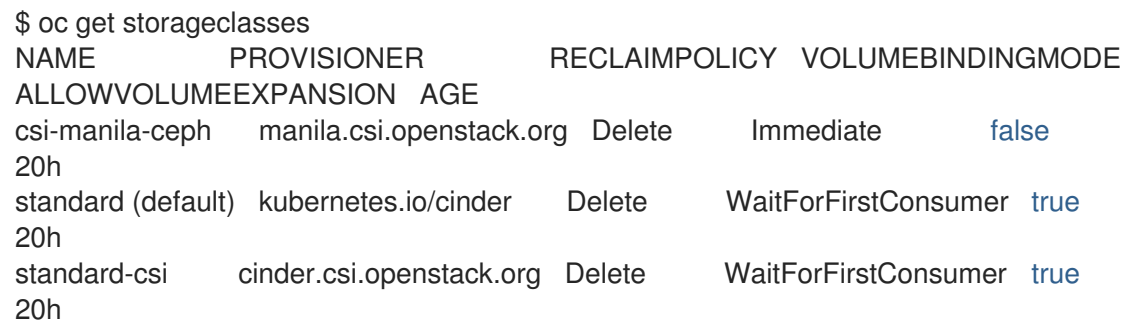

- Configure the **ServiceTelemetry** object:
	- apiVersion: infra.watch/v1beta1 kind: ServiceTelemetry metadata: name: default

namespace: service-telemetry spec: backends: events: elasticsearch: enabled: true version: 7.16.1 storage: strategy: persistent persistent: storageClass: standard-csi pvcStorageRequest: 50G

#### <span id="page-23-0"></span>The clouds parameter

Use the **clouds** parameter to define which Smart Gateway objects deploy, thereby providing the interface for multiple monitored cloud environments to connect to an instance of STF. If a supporting back end is available, then metrics and events Smart Gateways for the default cloud configuration are created. By default, the Service Telemetry Operator creates Smart Gateways for **cloud1**.

You can create a list of cloud objects to control which Smart Gateways are created for the defined clouds. Each cloud consists of data types and collectors. Data types are **metrics** or **events**. Each data type consists of a list of collectors, the message bus subscription address, and a parameter to enable debugging. Available collectors for metrics are **collectd**, **ceilometer**, and **sensubility**. Available collectors for events are **collectd** and **ceilometer**. Ensure that the subscription address for each of these collectors is unique for every cloud, data type, and collector combination.

The default **cloud1** configuration is represented by the following **ServiceTelemetry** object, which provides subscriptions and data storage of metrics and events for collectd, Ceilometer, and Sensubility data collectors for a particular cloud instance:

apiVersion: infra.watch/v1beta1 kind: ServiceTelemetry metadata: name: stf-default namespace: service-telemetry spec: clouds: - name: cloud1 metrics: collectors: - collectorType: collectd subscriptionAddress: collectd/telemetry - collectorType: ceilometer subscriptionAddress: anycast/ceilometer/metering.sample - collectorType: sensubility subscriptionAddress: sensubility/telemetry debugEnabled: false events: collectors: - collectorType: collectd subscriptionAddress: collectd/notify - collectorType: ceilometer subscriptionAddress: anycast/ceilometer/event.sample

Each item of the **clouds** parameter represents a cloud instance. A cloud instance consists of three toplevel parameters: **name**, **metrics**, and **events**. The **metrics** and **events** parameters represent the

corresponding back end for storage of that data type. The **collectors** parameter specifies a list of objects made up of two required parameters, **collectorType** and **subscriptionAddress**, and these represent an instance of the Smart Gateway. The **collectorType** parameter specifies data collected by either collectd, Ceilometer, or Sensubility. The **subscriptionAddress** parameter provides the AMQ Interconnect address to which a Smart Gateway subscribes.

You can use the optional Boolean parameter **debugEnabled** within the **collectors** parameter to enable additional console debugging in the running Smart Gateway pod.

#### Additional resources

- For more [information](#page-42-1) about deleting default Smart Gateways, see Section 4.4.3, "Deleting the default Smart Gateways".
- For more information about how to configure multiple clouds, see Section 4.4, ["Configuring](#page-41-1) multiple clouds".

#### <span id="page-24-0"></span>The alerting parameter

Use the **alerting** parameter to control creation of an Alertmanager instance and the configuration of the storage back end. By default, **alerting** is enabled. For more information, see Section 5.3, "Alerts in Service Telemetry [Framework".](#page-55-0)

#### <span id="page-24-1"></span>The graphing parameter

Use the **graphing** parameter to control the creation of a Grafana instance. By default, **graphing** is disabled. For more information, see Section 5.1, ["Dashboards](#page-48-2) in Service Telemetry Framework" .

#### <span id="page-24-2"></span>The highAvailability parameter

Use the **highAvailability** parameter to control the instantiation of multiple copies of STF components to reduce recovery time of components that fail or are rescheduled. By default, **highAvailability** is disabled. For more information, see Section 5.5, "High [availability"](#page-59-0).

#### <span id="page-24-3"></span>The transports parameter

Use the **transports** parameter to control the enablement of the message bus for a STF deployment. The only transport currently supported is AMQ Interconnect. By default, the **qdr** transport is enabled.

## <span id="page-24-4"></span>3.3. ACCESSING USER INTERFACES FOR STF COMPONENTS

In Red Hat OpenShift Container Platform, applications are exposed to the external network through a route. For more information about routes, see [Configuring](https://docs.openshift.com/container-platform/4.8/networking/configuring_ingress_cluster_traffic/overview-traffic.html) ingress cluster traffic.

In Service Telemetry Framework (STF), HTTPS routes are exposed for each service that has a webbased interface. These routes are protected by Red Hat OpenShift Container Platform RBAC and any user that has a **ClusterRoleBinding** that enables them to view Red Hat OpenShift Container Platform [Namespaces](https://docs.openshift.com/container-platform/4.8/authentication/using-rbac.html) can log in. For more information about RBAC, see Using RBAC to define and apply permissions.

#### Procedure

- 1. Log in to Red Hat OpenShift Container Platform.
- 2. Change to the **service-telemetry** namespace:

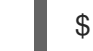

\$ oc project service-telemetry

3. List the available web UI routes in the **service-telemetry** project:

\$ oc get routes | grep web

default-alertmanager-proxy default-alertmanager-proxy-service-telemetry.apps.infra.watch default-alertmanager-proxy web reencrypt/Redirect None default-prometheus-proxy default-prometheus-proxy-service-telemetry.apps.infra.watch default-prometheus-proxy web reencrypt/Redirect None

4. In a web browser, navigate to [https://<route\\_address>](https:) to access the web interface for the corresponding service.

## <span id="page-25-0"></span>3.4. CONFIGURING AN ALTERNATE OBSERVABILITY STRATEGY

To configure STF to skip the deployment of storage, visualization, and alerting backends, add **observabilityStrategy: none** to the ServiceTelemetry spec. In this mode, only AMQ Interconnect routers and metrics Smart Gateways are deployed, and you must configure an external Prometheuscompatible system to collect metrics from the STF Smart Gateways.

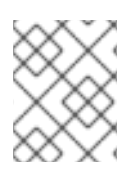

#### **NOTE**

Currently, only metrics are supported when you set **observabilityStrategy** to **none**. Events Smart Gateways are not deployed.

#### Procedure

1. Create a **ServiceTelemetry** object with the property **observabilityStrategy: none** in the **spec** parameter. The manifest shows results in a default deployment of STF that is suitable for receiving telemetry from a single cloud with all metrics collector types.

\$ oc apply -f - <<EOF apiVersion: infra.watch/v1beta1 kind: ServiceTelemetry metadata: name: default namespace: service-telemetry spec: observabilityStrategy: none EOF

2. To verify that all workloads are operating correctly, view the pods and the status of each pod:

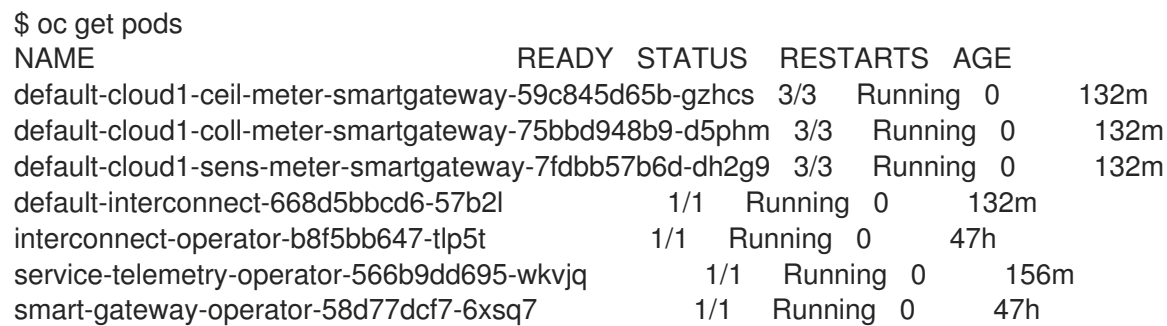

#### Additional resources

For more information about configuring additional clouds or to change the set of supported collectors, see Section 4.4.2, ["Deploying](#page-40-0) Smart Gateways"

## <span id="page-26-0"></span>3.5. REMOVING SERVICE TELEMETRY FRAMEWORK FROM THE RED HAT OPENSHIFT CONTAINER PLATFORM ENVIRONMENT

Remove Service Telemetry Framework (STF) from an Red Hat OpenShift Container Platform environment if you no longer require the STF functionality.

#### Procedure

- 1. Deleting the [namespace.](#page-26-1)
- 2. [Removing](#page-26-2) the catalog source.

#### <span id="page-26-1"></span>3.5.1. Deleting the namespace

To remove the operational resources for STF from Red Hat OpenShift Container Platform, delete the namespace.

#### Procedure

1. Run the **oc delete** command:

\$ oc delete project service-telemetry

2. Verify that the resources have been deleted from the namespace:

\$ oc get all No resources found.

#### <span id="page-26-2"></span>3.5.2. Removing the CatalogSource

If you do not expect to install Service Telemetry Framework (STF) again, delete the CatalogSource. When you remove the CatalogSource, PackageManifests related to STF are automatically removed from the Operator Lifecycle Manager catalog.

#### Procedure

1. If you enabled the OperatorHub.io Community Catalog Source during the installation process and you no longer need this catalog source, delete it:

\$ oc delete --namespace=openshift-marketplace catalogsource operatorhubio-operators catalogsource.operators.coreos.com "operatorhubio-operators" deleted

#### Additional resources

For more information about the [OperatorHub.io](#page-15-0) Community Catalog Source, see Section 3.1, "Deploying Service Telemetry Framework to the Red Hat OpenShift Container Platform environment".

## CHAPTER 4. CONFIGURING RED HAT OPENSTACK PLATFORM FOR SERVICE TELEMETRY FRAMEWORK

<span id="page-27-0"></span>To collect metrics, events, or both, and to send them to the Service Telemetry Framework (STF) storage domain, you must configure the Red Hat OpenStack Platform (RHOSP) overcloud to enable data collection and transport.

STF can support both single and multiple clouds. The default configuration in RHOSP and STF set up for a single cloud installation.

- For a single RHOSP overcloud deployment with default [configuration,](#page-31-1) see Section 4.1, "Deploying Red Hat OpenStack Platform overcloud for Service Telemetry Framework".
- To plan your RHOSP installation and [configuration](#page-41-1) STF for multiple clouds, see Section 4.4, "Configuring multiple clouds".
- As part of an RHOSP overcloud deployment, you might need to configure additional features in your environment:
	- To deploy data collection and transport to STF on RHOSP cloud nodes that employ routed L3 domains, such as distributed compute node (DCN) or spine-leaf, see Section 4.3, "Deploying to [non-standard](#page-37-0) network topologies".
	- To send metrics to both Gnocchi and STF, see Section 4.2, "Sending metrics to Gnocchi and Service Telemetry [Framework".](#page-36-1)

## <span id="page-27-1"></span>4.1. DEPLOYING RED HAT OPENSTACK PLATFORM OVERCLOUD FOR SERVICE TELEMETRY FRAMEWORK

As part of the Red Hat OpenStack Platform (RHOSP) overcloud deployment, you must configure the data collectors and the data transport to Service Telemetry Framework (STF).

#### Procedure

- 1. Retrieving the AMQ [Interconnect](#page-28-1) route address
- 2. Creating the base [configuration](#page-29-0) for STF
- 3. [Configuring](#page-30-1) the STF connection for the overcloud
- 4. [Deploying](#page-31-0) the overcloud
- 5. Validating client-side [installation](#page-33-0)

#### Additional resources

To collect data through AMQ Interconnect, see the amqp1 [plug-in.](https://access.redhat.com/documentation/en-us/red_hat_openstack_platform/16.1/html/service_telemetry_framework_1.3/collectd-plugins_assembly)

#### <span id="page-27-2"></span>4.1.1. Retrieving the AMQ Interconnect route address

When you configure the Red Hat OpenStack Platform (RHOSP) overcloud for Service Telemetry Framework (STF), you must provide the AMQ Interconnect route address in the STF connection file.

#### <span id="page-28-1"></span>Procedure

- 1. Log in to your Red Hat OpenShift Container Platform environment.
- 2. In the **service-telemetry** project, retrieve the AMQ Interconnect route address:

\$ oc get routes -ogo-template='{{ range .items }}{{printf "%s\n" .spec.host }}{{ end }}' | grep "\- 5671" default-interconnect-5671-service-telemetry.apps.infra.watch

#### <span id="page-28-0"></span>4.1.2. Creating the base configuration for STF

To configure the base parameters to provide a compatible data collection and transport for Service Telemetry Framework (STF), you must create a file that defines the default data collection values.

#### Procedure

- 1. Log in to the Red Hat OpenStack Platform (RHOSP) undercloud as the **stack** user.
- 2. Create a configuration file called **enable-stf.yaml** in the **/home/stack** directory.

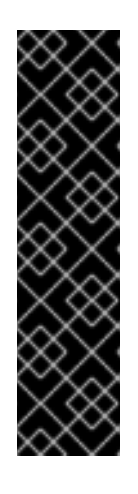

#### IMPORTANT

Setting **EventPipelinePublishers** and **PipelinePublishers** to empty lists results in no event or metric data passing to RHOSP telemetry components, such as Gnocchi or Panko. If you need to send data to additional pipelines, the Ceilometer polling interval of 30 seconds, as specified in **ExtraConfig**, might overwhelm the RHOSP telemetry components, and you must increase the interval to a larger value, such as **300**. Increasing the value to a longer polling interval results in less telemetry resolution in STF.

To enable collection of telemetry with STF and Gnocchi, see Section 4.2, "Sending metrics to Gnocchi and Service Telemetry [Framework"](#page-36-1)

#### enable-stf.yaml

parameter\_defaults: *# only send to STF, not other publishers* EventPipelinePublishers: [] PipelinePublishers: []

*# manage the polling and pipeline configuration files for Ceilometer agents* ManagePolling: true ManagePipeline: true

*# enable Ceilometer metrics and events* CeilometerQdrPublishMetrics: true CeilometerQdrPublishEvents: true

*# enable collection of API status* CollectdEnableSensubility: true CollectdSensubilityTransport: amqp1 <span id="page-29-0"></span>*# enable collection of containerized service metrics* CollectdEnableLibpodstats: true *# set collectd overrides for higher telemetry resolution and extra plugins # to load* CollectdConnectionType: amqp1 CollectdAmqpInterval: 5 CollectdDefaultPollingInterval: 5 CollectdExtraPlugins: - vmem *# set standard prefixes for where metrics and events are published to QDR* MetricsQdrAddresses: - prefix: 'collectd' distribution: multicast - prefix: 'anycast/ceilometer' distribution: multicast ExtraConfig: ceilometer::agent::polling::polling\_interval: 30 ceilometer::agent::polling::polling\_meters: - cpu - disk.\* - ip.\* - image.\* - memory - memory.\* - network.\* - perf.\* - port - port.\* - switch - switch.\* - storage.\* - volume.\* *# to avoid filling the memory buffers if disconnected from the message bus* collectd::plugin::amqp1::send\_queue\_limit: 50 *# receive extra information about virtual memory* collectd::plugin::vmem::verbose: true *# provide name and uuid in addition to hostname for better correlation # to ceilometer data* collectd::plugin::virt::hostname\_format: "name uuid hostname" *# provide the human-friendly name of the virtual instance* collectd::plugin::virt::plugin\_instance\_format: metadata

*# set memcached collectd plugin to report its metrics by hostname # rather than host IP, ensuring metrics in the dashboard remain uniform* collectd::plugin::memcached::instances: local: host: "%{hiera('fqdn\_canonical')}" port: 11211

#### <span id="page-30-1"></span><span id="page-30-0"></span>4.1.3. Configuring the STF connection for the overcloud

To configure the Service Telemetry Framework (STF) connection, you must create a file that contains the connection configuration of the AMQ Interconnect for the overcloud to the STF deployment. Enable the collection of events and storage of the events in STF and deploy the overcloud. The default configuration is for a single cloud instance with the default message bus topics. For configuration of multiple cloud deployments, see Section 4.4, ["Configuring](#page-41-1) multiple clouds".

#### **Prerequisites**

Retrieve the AMQ [Interconnect](#page-28-1) route address. For more information, see Section 4.1.1, "Retrieving the AMQ Interconnect route address".

#### Procedure

- 1. Log in to the RHOSP undercloud as the **stack** user.
- 2. Create a configuration file called **stf-connectors.yaml** in the **/home/stack** directory.
- 3. In the **stf-connectors.yaml** file, configure the **MetricsQdrConnectors** address to connect the AMQ Interconnect on the overcloud to the STF deployment. You configure the topic addresses for Sensubility, Ceilometer, and collectd in this file to match the defaults in STF. For more information about customizing topics and cloud [configuration,](#page-41-1) see Section 4.4, "Configuring multiple clouds".
	- Replace the **host** parameter with the value of **HOST/PORT** that you retrieved in Section 4.1.1, "Retrieving the AMQ [Interconnect](#page-28-1) route address" .

#### stf-connectors.yaml

<span id="page-30-4"></span><span id="page-30-3"></span><span id="page-30-2"></span>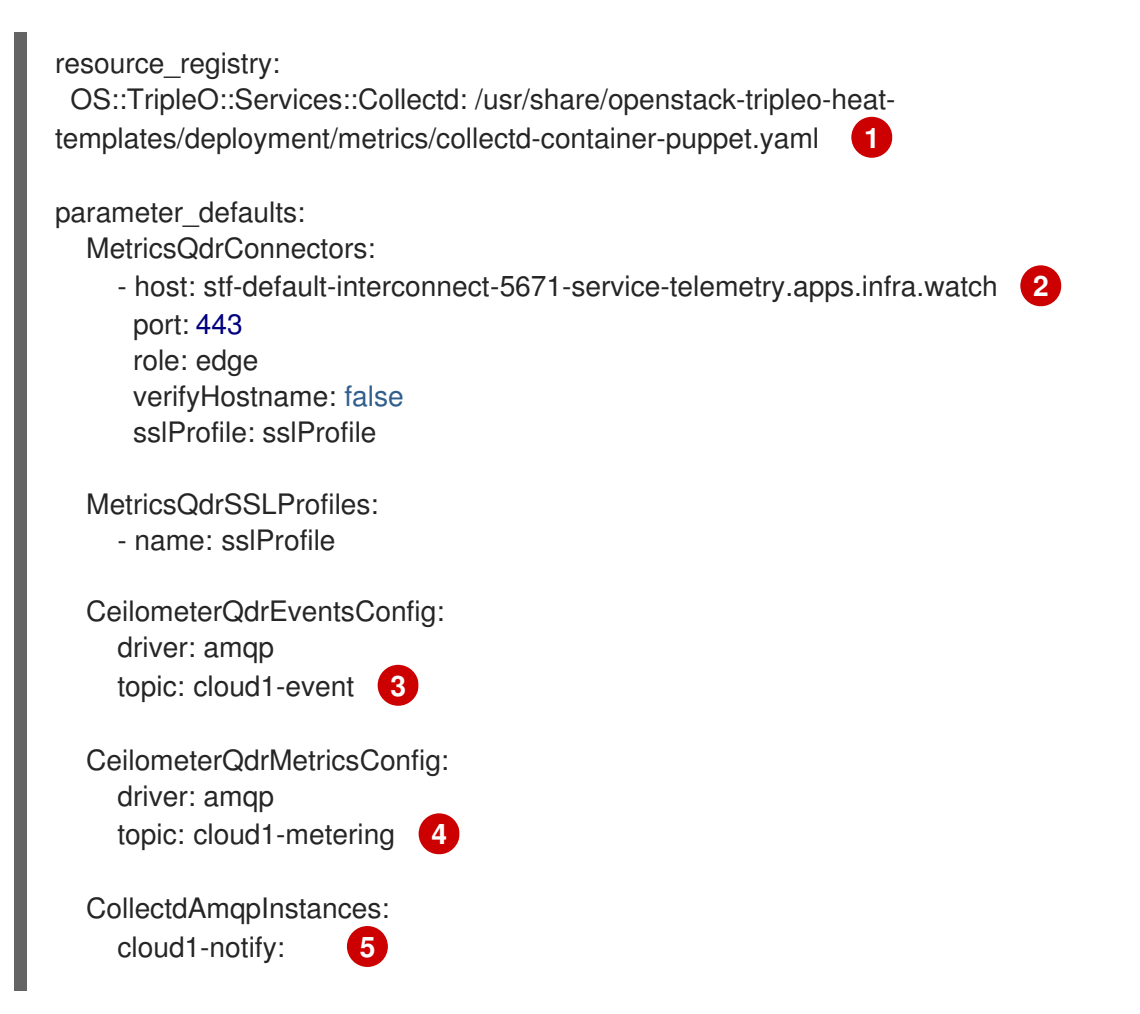

<span id="page-31-5"></span><span id="page-31-4"></span><span id="page-31-3"></span><span id="page-31-2"></span><span id="page-31-1"></span>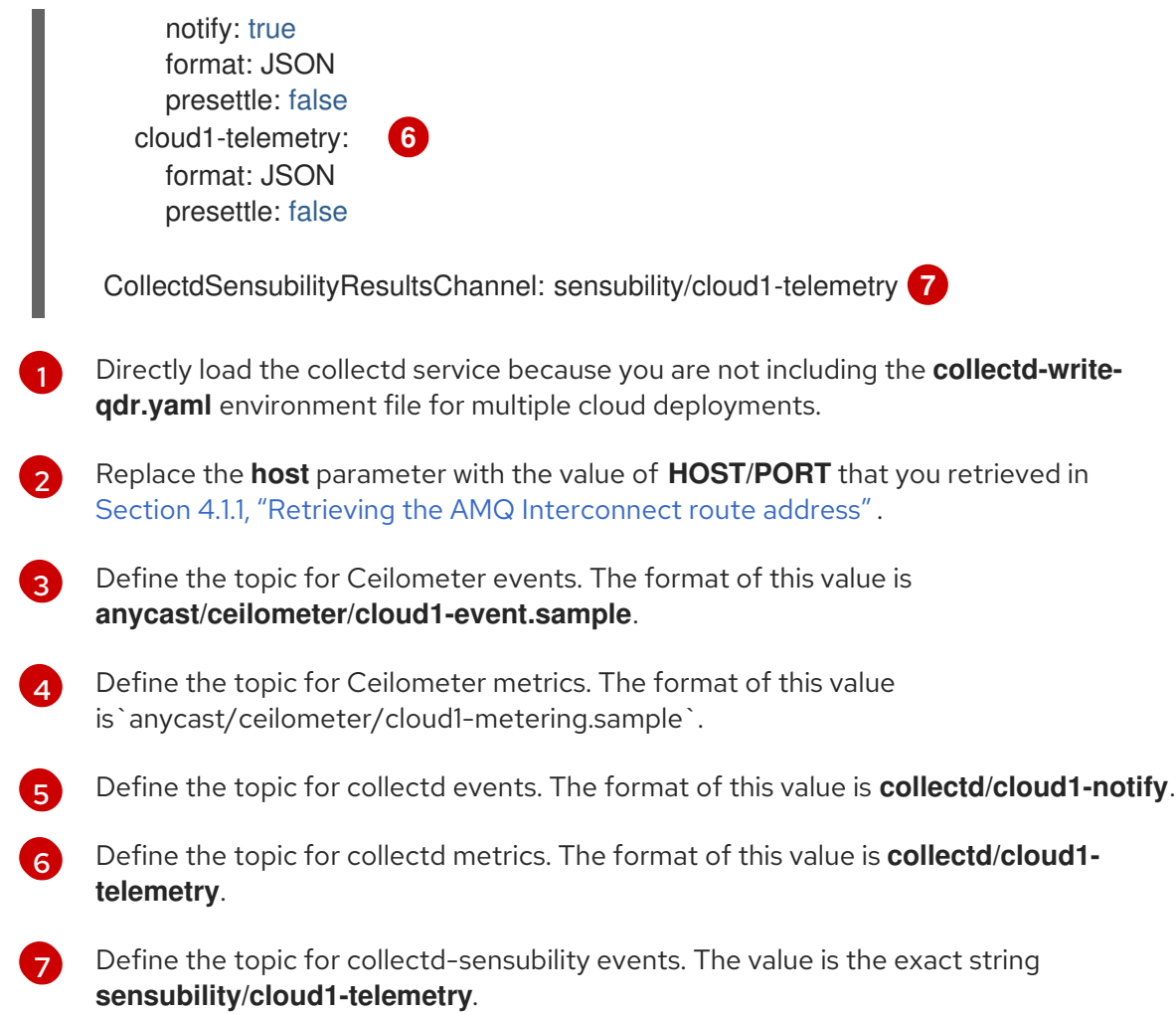

#### <span id="page-31-0"></span>4.1.4. Deploying the overcloud

Deploy or update the overcloud with the required environment files so that data is collected and transmitted to Service Telemetry Framework (STF).

#### Procedure

- 1. Log in to the Red Hat OpenStack Platform (RHOSP) undercloud as the **stack** user.
- 2. Source the authentication file:

[stack@undercloud-0 ~]\$ source stackrc

(undercloud) [stack@undercloud-0 ~]\$

- 3. Add the following files to your RHOSP director deployment to configure data collection and AMQ Interconnect:
	- The **ceilometer-write-qdr.yaml** file to ensure that Ceilometer telemetry and events are sent to STF
	- The **qdr-edge-only.yaml** file to ensure that the message bus is enabled and connected to STF message bus routers
	- The **enable-stf.yaml** environment file to ensure defaults are configured correctly
- The **stf-connectors.yaml** environment file to define the connection to STF
- 4. Deploy the RHOSP overcloud:

(undercloud) [stack@undercloud-0 ~]\$ openstack overcloud deploy *<other\_arguments>* --templates /usr/share/openstack-tripleo-heat-templates \

--environment-file *<...other\_environment\_files...>* \

--environment-file /usr/share/openstack-tripleo-heat-

templates/environments/metrics/ceilometer-write-qdr.yaml \

--environment-file /usr/share/openstack-tripleo-heat-templates/environments/metrics/qdredge-only.yaml \

--environment-file /home/stack/enable-stf.yaml \

--environment-file /home/stack/stf-connectors.yaml

#### <span id="page-32-0"></span>4.1.5. Validating client-side installation

To validate data collection from the Service Telemetry Framework (STF) storage domain, query the data sources for delivered data. To validate individual nodes in the Red Hat OpenStack Platform (RHOSP) deployment, use SSH to connect to the console.

#### TIP

Some telemetry data is available only when RHOSP has active workloads.

#### Procedure

- 1. Log in to an overcloud node, for example, controller-0.
- 2. Ensure that the **metrics\_qdr** container is running on the node:

\$ sudo podman container inspect --format '{{.State.Status}}' metrics\_qdr

running

3. Return the internal network address on which AMQ Interconnect is running, for example, **172.17.1.44** listening on port **5666**:

\$ sudo podman exec -it metrics\_qdr cat /etc/qpid-dispatch/qdrouterd.conf

```
listener {
  host: 172.17.1.44
  port: 5666
  authenticatePeer: no
  saslMechanisms: ANONYMOUS
}
```
4. Return a list of connections to the local AMQ Interconnect:

\$ sudo podman exec -it metrics\_qdr qdstat --bus=172.17.1.44:5666 --connections

**Connections** 

id host container role dir security authentication tenant

<span id="page-33-0"></span>=========================================================================== =========================================================================== =========================================================================== =========================================================== 1 default-interconnect-5671-service-telemetry.apps.infra.watch:443 defaultinterconnect-7458fd4d69-bgzfb edge out TLSv1.2(DHE-RSA-AES256-GCM-SHA384) anonymous-user 12 172.17.1.44:60290 openstack.org/om/container/controller-0/ceilometer-agentnotification/25/5c02cee550f143ec9ea030db5cccba14 normal in no-security no-auth 16 172.17.1.44:36408 metrics normal in no-security anonymous-user 899 172.17.1.44:39500 10a2e99d-1b8a-4329-b48c-4335e5f75c84 normal in no-security no-auth

There are four connections:

- Outbound connection to STF
- Inbound connection from ceilometer
- Inbound connection from collectd
- **Inbound connection from our qdstat** client The outbound STF connection is provided to the **MetricsQdrConnectors** host parameter and is the route for the STF storage domain. The other hosts are internal network addresses of the client connections to this AMQ Interconnect.
- 5. To ensure that messages are delivered, list the links, and view the **\_edge** address in the **deliv** column for delivery of messages:

\$ sudo podman exec -it metrics\_qdr qdstat --bus=172.17.1.44:5666 --links Router Links type dir conn id id peer class addr phs cap pri undel unsett deliv presett psdrop acc rej rel mod delay rate =========================================================================== ===========================================================================  $=$ endpoint out 1 5 local edge 250 0 0 0 2979926 0 0 0 0 2979926 0 0 0 endpoint in 1 6 250 0 0 0 0 0 0 0 0 0 0 0 0 endpoint in 1 7 250 0 0 0 0 0 0 0 0 0 0 0 0 endpoint out 1 8 250 0 0 0 0 0 0 0 0 0 0 0 0 endpoint in 1 9 250 0 0 0 0 0 0 0 0 0 0 0 0 endpoint out 1 10 250 0 0 0 911 911 0 0 0 0 0 911 0 endpoint in 1 11 11 250 0 0 0 0 911 0 0 0 0 0 0 0 endpoint out 12 32 local temp.ISY6Mcicol4J2Kp 250 0 0 0 0 0 0

0 0 0 0 0 0 0 endpoint in 16 41 250 0 0 0 2979924 0 0 0 0 2979924 0 0 0 endpoint in 912 1834 mobile \$management 0 250 0 0 0 1 0 0 1 0 0 0 0 0 endpoint out 912 1835 local temp.9Ok2resl9tmt+CT 250 0 0 0 0 0 0 0 0 0 0 0 0

6. To list the addresses from RHOSP nodes to STF, connect to Red Hat OpenShift Container Platform to retrieve the AMQ Interconnect pod name and list the connections. List the available AMQ Interconnect pods:

\$ oc get pods -l application=default-interconnect

NAME READY STATUS RESTARTS AGE default-interconnect-7458fd4d69-bgzfb 1/1 Running 0 6d21h

7. Connect to the pod and list the known connections. In this example, there are three **edge** connections from the RHOSP nodes with connection **id** 22, 23, and 24:

\$ oc exec -it default-interconnect-7458fd4d69-bgzfb -- qdstat --connections 2020-04-21 18:25:47.243852 UTC default-interconnect-7458fd4d69-bgzfb **Connections** id host container role dir security authentication tenant last dlv uptime =========================================================================== =========================================================================== ========================================= 5 10.129.0.110:48498 bridge-3f5 edge in no-security anonymous-user 000:00:00:02 000:17:36:29 6 10.129.0.111:43254 rcv[default-cloud1-ceil-meter-smartgateway-58f885c76d-xmxwn] edge in no-security anonymous-user 000:00:00:02 000:17:36:20 7 10.130.0.109:50518 rcv[default-cloud1-coll-event-smartgateway-58fbbd4485-rl9bd] normal in no-security anonymous-user - 000:17:36:11 8 10.130.0.110:33802 rcv[default-cloud1-ceil-event-smartgateway-6cfb65478c-g5q82] normal in no-security anonymous-user 000:01:26:18 000:17:36:05 22 10.128.0.1:51948 Router.ceph-0.redhat.local edge in TLSv1/SSLv3(DHE-RSA-AES256-GCM-SHA384) anonymous-user 000:00:00:03 000:22:08:43 23 10.128.0.1:51950 Router.compute-0.redhat.local edge in TLSv1/SSLv3(DHE-RSA-AES256-GCM-SHA384) anonymous-user 000:00:00:03 000:22:08:43 24 10.128.0.1:52082 Router.controller-0.redhat.local edge in TLSv1/SSLv3(DHE-RSA-AES256-GCM-SHA384) anonymous-user 000:00:00:00 000:22:08:34 27 127.0.0.1:42202 c2f541c1-4c97-4b37-a189-a396c08fb079 normal in no-security no-auth 000:00:00:00 000:00:00:00

8. To view the number of messages delivered by the network, use each address with the **oc exec** command:

\$ oc exec -it default-interconnect-7458fd4d69-bgzfb -- qdstat --address 2020-04-21 18:20:10.293258 UTC default-interconnect-7458fd4d69-bgzfb Router Addresses class addr phs distrib pri local remote in out thru fallback =========================================================================== =============================================== mobile anycast/ceilometer/event.sample 0 balanced - 1 0 970 970 0 0 mobile anycast/ceilometer/metering.sample 0 balanced - 1 0 2,344,833 2,344,833 0 0 mobile collectd/notify <br>
0 multicast - 1 0 70 70 0 0 mobile collectd/telemetry 0 multicast - 1 0 216,128,890 216,128,890 0 0

## <span id="page-35-0"></span>4.2. SENDING METRICS TO GNOCCHI AND SERVICE TELEMETRY FRAMEWORK

To send metrics to Service Telemetry Framework (STF) and Gnocchi simultaneously, you must include an environment file in your deployment to enable an additional publisher.

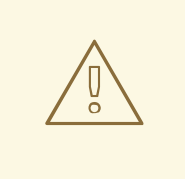

#### WARNING

If you need to send data to additional pipelines, the Ceilometer polling interval of 30 seconds, as specified in **ExtraConfig**, might overwhelm the RHOSP telemetry components, and you must increase the interval to a larger value, such as **300**. Increasing the value to a longer polling interval results in less telemetry resolution in STF.

#### **Prerequisites**

You have created a file that contains the connection configuration of the AMQ Interconnect for the overcloud to STF. For more information, see Section 4.1.3, ["Configuring](#page-30-1) the STF connection for the overcloud".

#### Procedure

1. Create an environment file named **gnocchi-connectors.yaml** in the **/home/stack** directory.

#### resource\_registry:

OS::TripleO::Services::GnocchiApi: /usr/share/openstack-tripleo-heattemplates/deployment/gnocchi/gnocchi-api-container-puppet.yaml OS::TripleO::Services::GnocchiMetricd: /usr/share/openstack-tripleo-heattemplates/deployment/gnocchi/gnocchi-metricd-container-puppet.yaml OS::TripleO::Services::GnocchiStatsd: /usr/share/openstack-tripleo-heat<span id="page-36-1"></span>templates/deployment/gnocchi/gnocchi-statsd-container-puppet.yaml OS::TripleO::Services::AodhApi: /usr/share/openstack-tripleo-heattemplates/deployment/aodh/aodh-api-container-puppet.yaml OS::TripleO::Services::AodhEvaluator: /usr/share/openstack-tripleo-heattemplates/deployment/aodh/aodh-evaluator-container-puppet.yaml OS::TripleO::Services::AodhNotifier: /usr/share/openstack-tripleo-heattemplates/deployment/aodh/aodh-notifier-container-puppet.yaml OS::TripleO::Services::AodhListener: /usr/share/openstack-tripleo-heattemplates/deployment/aodh/aodh-listener-container-puppet.yaml parameter\_defaults:

CeilometerEnableGnocchi: true CeilometerEnablePanko: false GnocchiArchivePolicy: 'high' GnocchiBackend: 'rbd' GnocchiRbdPoolName: 'metrics'

EventPipelinePublishers: ['gnocchi://?filter\_project=service'] PipelinePublishers: ['gnocchi://?filter\_project=service']

2. Add the environment file **gnocchi-connectors.yaml** to the deployment command. Replace *<other\_arguments>* with files that are applicable to your environment.

\$ openstack overcloud deploy *<other\_arguments>* --templates /usr/share/openstack-tripleo-heat-templates \ --environment-file *<...other\_environment\_files...>* \ --environment-file /usr/share/openstack-tripleo-heattemplates/environments/metrics/ceilometer-write-qdr.yaml \ --environment-file /usr/share/openstack-tripleo-heattemplates/environments/metrics/collectd-write-qdr.yaml \ --environment-file /usr/share/openstack-tripleo-heat-templates/environments/metrics/qdredge-only.yaml \ --environment-file /home/stack/enable-stf.yaml \ --environment-file /home/stack/stf-connectors.yaml \ --environment-file /home/stack/gnocchi-connectors.yaml

3. To ensure that the configuration was successful, verify the content of the file **/var/lib/configdata/puppet-generated/ceilometer/etc/ceilometer/pipeline.yaml** on a Controller node. Ensure that the **publishers** section of the file contains information for both **notifier** and **Gnocchi**.

```
sources:
  - name: meter_source
   meters:
      - "*"
   sinks:
      - meter_sink
sinks:
  - name: meter_sink
   publishers:
      - gnocchi://?filter_project=service
      - notifier://172.17.1.35:5666/?driver=amqp&topic=metering
```
## <span id="page-36-0"></span>4.3. DEPLOYING TO NON-STANDARD NETWORK TOPOLOGIES

<span id="page-37-0"></span>If your nodes are on a separate network from the default **InternalApi** network, you must make configuration adjustments so that AMQ Interconnect can transport data to the Service Telemetry Framework (STF) server instance. This scenario is typical in a spine-leaf or a DCN topology. For more information about DCN configuration, see the Spine Leaf [Networking](https://access.redhat.com/documentation/en-us/red_hat_openstack_platform/16.1/html-single/spine_leaf_networking/) guide.

If you use STF with Red Hat OpenStack Platform (RHOSP) 16.1 and plan to monitor your Ceph, Block, or Object Storage nodes, you must make configuration changes that are similar to the configuration changes that you make to the spine-leaf and DCN network configuration. To monitor Ceph nodes, use the **CephStorageExtraConfig** parameter to define which network interface to load into the AMQ Interconnect and collectd configuration files.

CephStorageExtraConfig: tripleo::profile::base::metrics::collectd::amqp\_host: "%{hiera('storage')}" tripleo::profile::base::metrics::qdr::listener\_addr: "%{hiera('storage')}" tripleo::profile::base::ceilometer::agent::notification::notifier\_host\_addr: "%{hiera('storage')}"

Similarly, you must specify **BlockStorageExtraConfig** and **ObjectStorageExtraConfig** parameters if your environment uses Block and Object Storage roles.

To deploy a spine-leaf topology, you must create roles and networks, then assign those networks to the available roles. When you configure data collection and transport for STF for an RHOSP deployment, the default network for roles is **InternalApi**. For Ceph, Block and Object storage roles, the default network is **Storage**. Because a spine-leaf configuration can result in different networks being assigned to different Leaf groupings and those names are typically unique, additional configuration is required in the **parameter defaults** section of the RHOSP environment files.

#### Procedure

- 1. Document which networks are available for each of the Leaf roles. For examples of network name definitions, see [Creating](https://access.redhat.com/documentation/en-us/red_hat_openstack_platform/16.1/html-single/spine_leaf_networking/index#creating-a-network-data-file) a network data file in the *Spine Leaf Networking* guide. For more information about the creation of the Leaf groupings (roles) and assignment of the networks to those groupings, see [Creating](https://access.redhat.com/documentation/en-us/red_hat_openstack_platform/16.1/html-single/spine_leaf_networking/index#creating-a-roles-data-file) a roles data file in the *Spine Leaf Networking* guide.
- 2. Add the following configuration example to the **ExtraConfig** section for each of the leaf roles. In this example, **internal\_api\_subnet** is the value defined in the **name\_lower** parameter of your network definition (with **\_subnet** appended to the name for Leaf 0) , and is the network to which the **ComputeLeaf0** leaf role is connected. In this case, the network identification of 0 corresponds to the Compute role for leaf 0, and represents a value that is different from the default internal API network name.

For the **ComputeLeaf0** leaf role, specify extra configuration to perform a hiera lookup to determine which network interface for a particular network to assign to the collectd AMQP host parameter. Perform the same configuration for the AMQ Interconnect listener address parameter.

#### ComputeLeaf0ExtraConfig:

tripleo::profile::base::metrics::collectd::amqp\_host: "%{hiera('internal\_api\_subnet')}" tripleo::profile::base::metrics::qdr::listener\_addr: "%{hiera('internal\_api\_subnet')}"

Additional leaf roles typically replace **\_subnet** with **\_leafN**. **N** represents a unique identifier for the leaf.

#### ComputeLeaf1ExtraConfig:

tripleo::profile::base::metrics::collectd::amqp\_host: "%{hiera('internal\_api\_leaf1')}" tripleo::profile::base::metrics::qdr::listener\_addr: "%{hiera('internal\_api\_leaf1')}"

This example configuration is on a CephStorage leaf role:

CephStorageLeaf0ExtraConfig: tripleo::profile::base::metrics::collectd::amqp\_host: "%{hiera('storage\_subnet')}" tripleo::profile::base::metrics::qdr::listener\_addr: "%{hiera('storage\_subnet')}"

## <span id="page-38-0"></span>4.4. CONFIGURING MULTIPLE CLOUDS

You can configure multiple Red Hat OpenStack Platform (RHOSP) clouds to target a single instance of Service Telemetry Framework (STF). When you configure multiple clouds, every cloud must send metrics and events on their own unique message bus topic. In the STF deployment, Smart Gateway instances listen on these topics to save information to the common data store. Data that is stored by the Smart Gateway in the data storage domain is filtered by using the metadata that each of Smart Gateways creates.

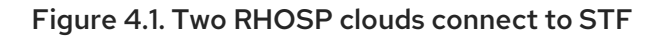

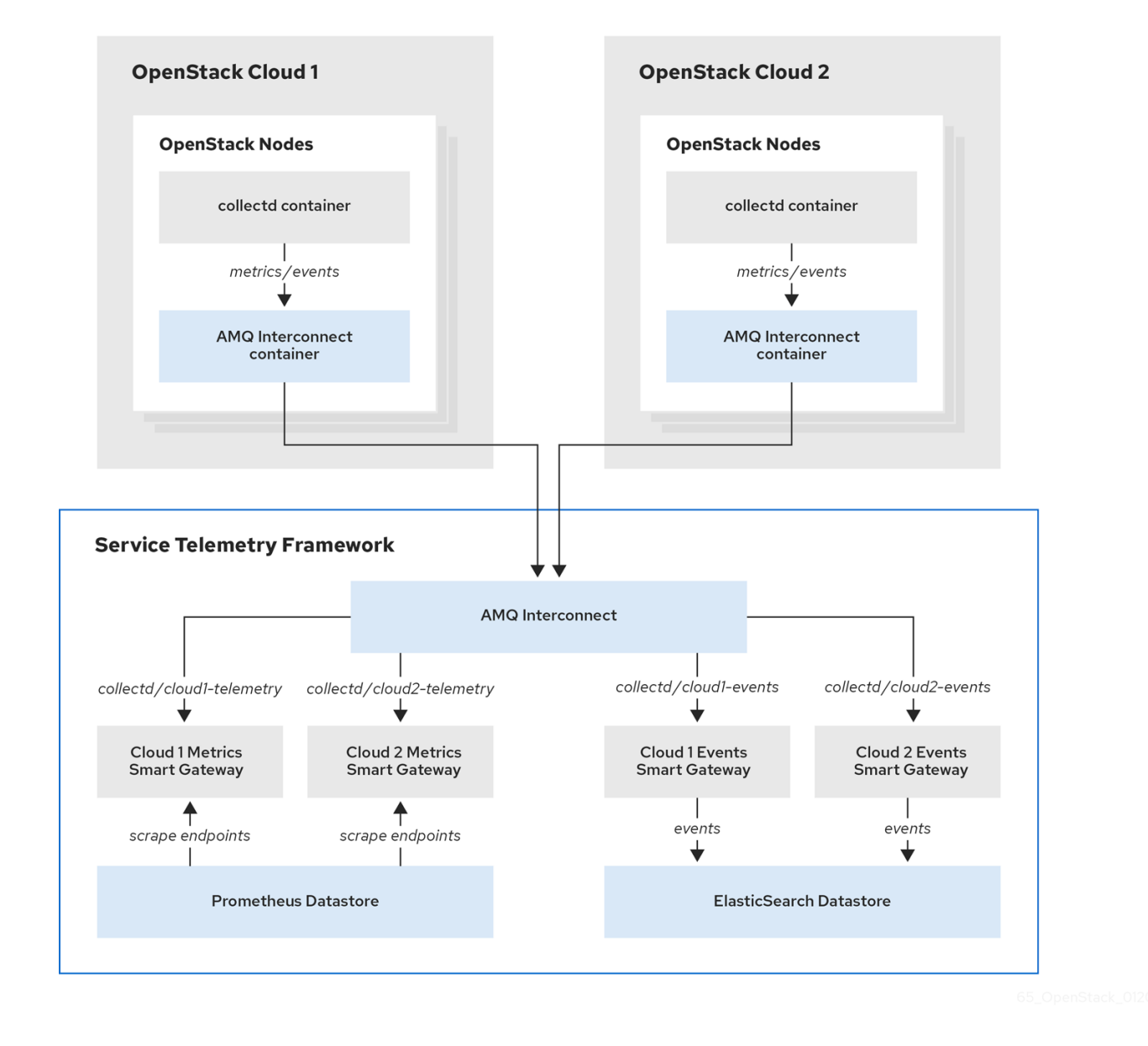

To configure the RHOSP overcloud for a multiple cloud scenario, complete the following tasks:

1. Plan the AMQP address prefixes that you want to use for each cloud. For more information, see Section 4.4.1, ["Planning](#page-39-0) AMQP address prefixes".

- 2. Deploy metrics and events consumer Smart Gateways for each cloud to listen on the [corresponding](#page-40-0) address prefixes. For more information, see Section 4.4.2, "Deploying Smart Gateways".
- 3. Configure each cloud with a unique domain name. For more [information,](#page-42-0) see Section 4.4.4, "Setting a unique cloud domain".
- 4. Create the base [configuration](#page-29-0) for STF. For more information, see Section 4.1.2, "Creating the base configuration for STF".
- 5. Configure each cloud to send its metrics and events to STF on the correct address. For more information, see Section 4.4.5, "Creating the Red Hat OpenStack Platform [environment](#page-44-0) file for multiple clouds".

#### <span id="page-39-0"></span>4.4.1. Planning AMQP address prefixes

By default, Red Hat OpenStack Platform (RHOSP) nodes receive data through two data collectors; collectd and Ceilometer. The collectd-sensubility plugin requires a unique address. These components send telemetry data or notifications to the respective AMQP addresses, for example, **collectd/telemetry**. STF Smart Gateways listen on those AMQP addresses for data. To support multiple clouds and to identify which cloud generated the monitoring data, configure each cloud to send data to a unique address. Add a cloud identifier prefix to the second part of the address. The following list shows some example addresses and identifiers:

- **collectd/cloud1-telemetry**
- **collectd/cloud1-notify**
- **sensubility/cloud1-telemetry**
- **anycast/ceilometer/cloud1-metering.sample**
- **anycast/ceilometer/cloud1-event.sample**
- **collectd/cloud2-telemetry**
- **collectd/cloud2-notify**
- **sensubility/cloud2-telemetry**
- **anycast/ceilometer/cloud2-metering.sample**
- **anycast/ceilometer/cloud2-event.sample**
- **collectd/us-east-1-telemetry**
- **collectd/us-west-3-telemetry**

#### <span id="page-39-1"></span>4.4.2. Deploying Smart Gateways

You must deploy a Smart Gateway for each of the data collection types for each cloud; one for collectd metrics, one for collectd events, one for Ceilometer metrics, one for Ceilometer events, and one for collectd-sensubility metrics. Configure each of the Smart Gateways to listen on the AMQP address that you define for the corresponding cloud. To define Smart Gateways, configure the **clouds** parameter in the **ServiceTelemetry** manifest.

<span id="page-40-0"></span>When you deploy STF for the first time, Smart Gateway manifests are created that define the initial Smart Gateways for a single cloud. When you deploy Smart Gateways for multiple cloud support, you deploy multiple Smart Gateways for each of the data collection types that handle the metrics and the events data for each cloud. The initial Smart Gateways are defined in **cloud1** with the following subscription addresses:

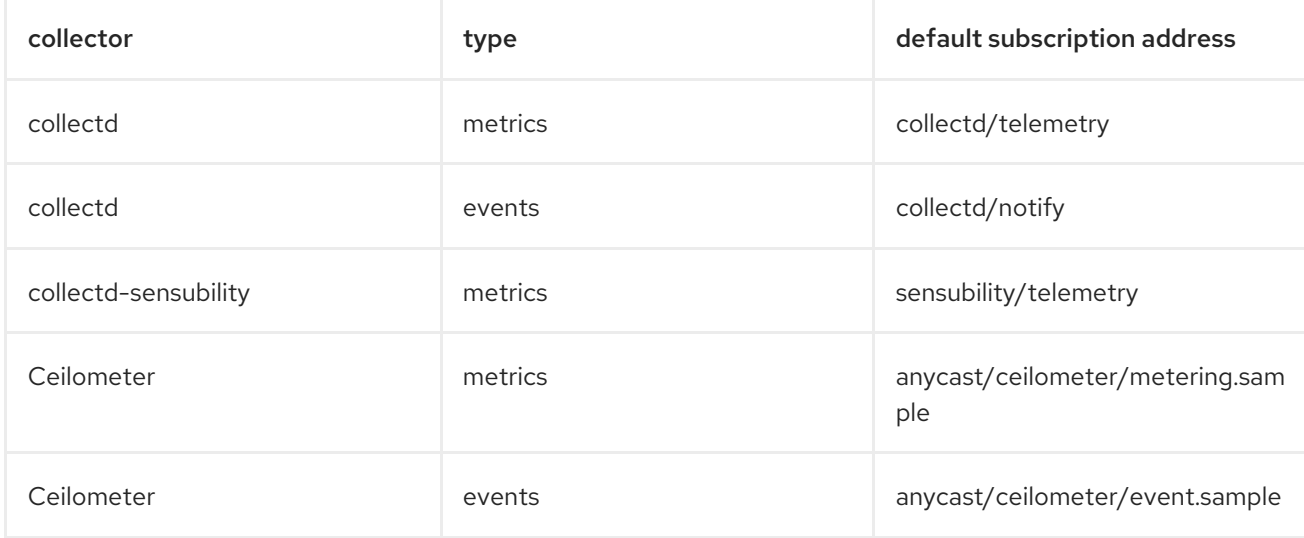

#### **Prerequisites**

- You have determined your cloud naming scheme. For more information about determining your naming scheme, see Section 4.4.1, ["Planning](#page-39-0) AMQP address prefixes".
- You have created your list of clouds objects. For more information about creating the content for the **clouds** parameter, see the section called "The clouds [parameter"](#page-23-0) .

#### Procedure

- 1. Log in to Red Hat OpenShift Container Platform.
- 2. Change to the **service-telemetry** namespace:

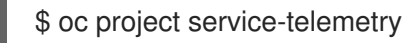

3. Edit the **default** ServiceTelemetry object and add a **clouds** parameter with your configuration:

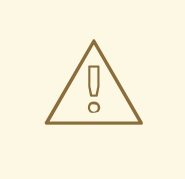

#### WARNING

Long cloud names might exceed the maximum pod name of 63 characters. Ensure that the combination of the **ServiceTelemetry** name **default** and the **clouds.name** does not exceed 19 characters. Cloud names cannot contain any special characters, such as **-**. Limit cloud names to alphanumeric (a-z, 0-9).

Topic addresses have no character limitation and can be different from the **clouds.name** value.

<span id="page-41-1"></span>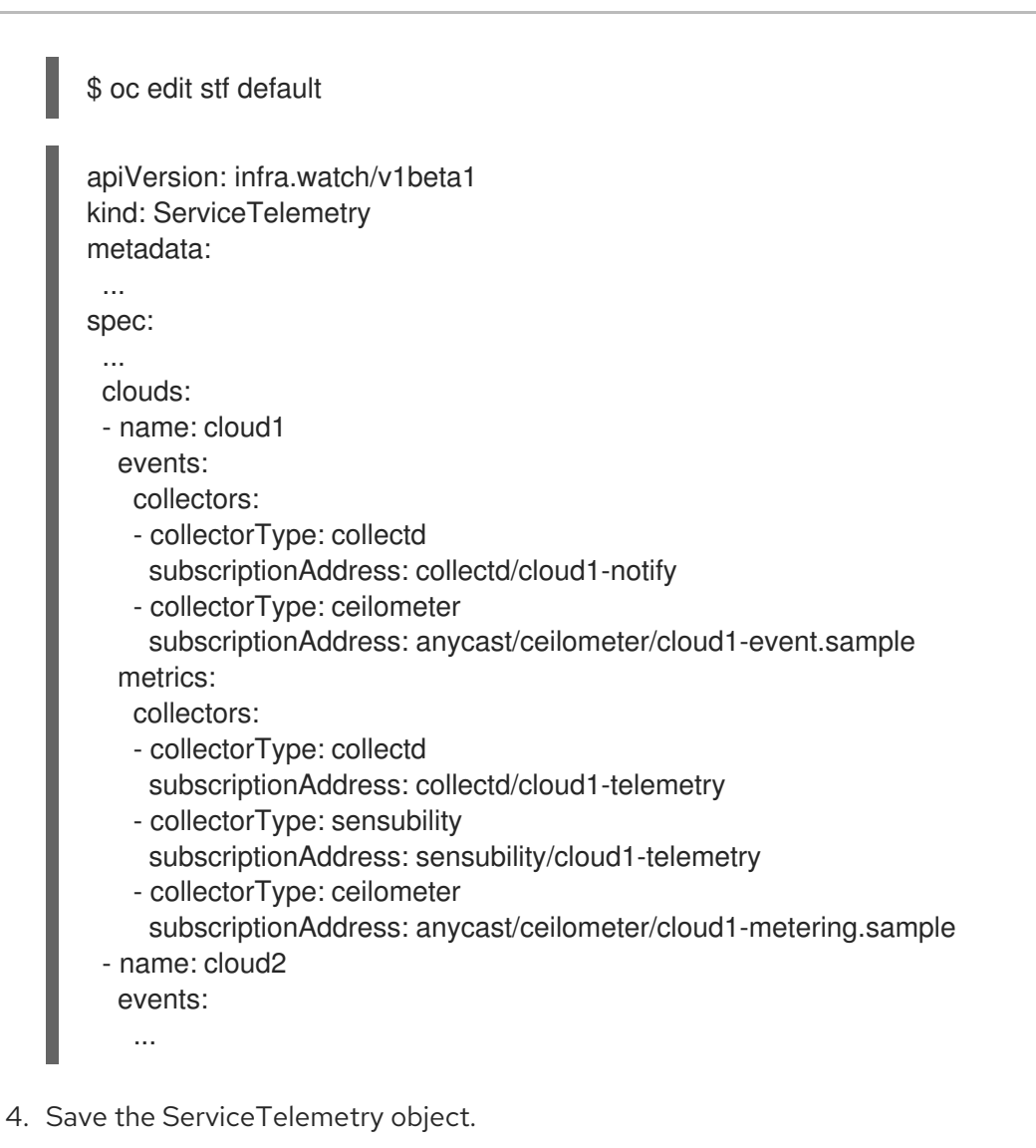

5. Verify that each Smart Gateway is running. This can take several minutes depending on the number of Smart Gateways:

\$ oc get po -l app=smart-gateway NAME READY STATUS RESTARTS AGE default-cloud1-ceil-event-smartgateway-6cfb65478c-g5q82 2/2 Running 0 13h default-cloud1-ceil-meter-smartgateway-58f885c76d-xmxwn 2/2 Running 0 13h default-cloud1-coll-event-smartgateway-58fbbd4485-rl9bd 2/2 Running 0 13h default-cloud1-coll-meter-smartgateway-7c6fc495c4-jn728 2/2 Running 0 13h default-cloud1-sens-meter-smartgateway-8h4tc445a2-mm683 2/2 Running 0 13h

#### <span id="page-41-0"></span>4.4.3. Deleting the default Smart Gateways

After you configure Service Telemetry Framework (STF) for multiple clouds, you can delete the default Smart Gateways if they are no longer in use. The Service Telemetry Operator can remove **SmartGateway** objects that were created but are no longer listed in the ServiceTelemetry **clouds** list of objects. To enable the removal of SmartGateway objects that are not defined by the **clouds** parameter, you must set the **cloudsRemoveOnMissing** parameter to **true** in the **ServiceTelemetry** manifest.

#### TIP

If you do not want to deploy any Smart Gateways, define an empty clouds list by using the **clouds: []** parameter.

<span id="page-42-1"></span>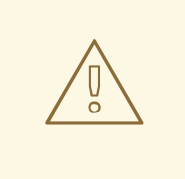

#### WARNING

The **cloudsRemoveOnMissing** parameter is disabled by default. If you enable the **cloudsRemoveOnMissing** parameter, you remove any manually created **SmartGateway** objects in the current namespace without any possibility to restore.

#### Procedure

- 1. Define your **clouds** parameter with the list of cloud objects that you want the Service Telemetry Operator to manage. For more information, see the section called "The clouds [parameter"](#page-23-0) .
- 2. Edit the ServiceTelemetry object and add the **cloudsRemoveOnMissing** parameter:

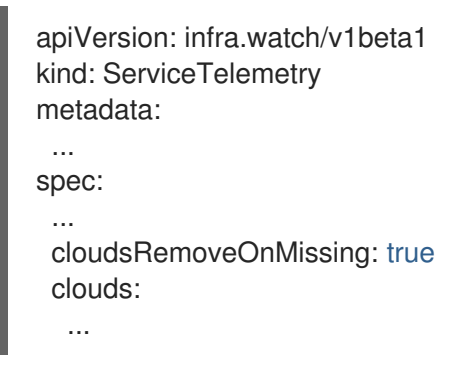

- 3. Save the modifications.
- 4. Verify that the Operator deleted the Smart Gateways. This can take several minutes while the Operators reconcile the changes:

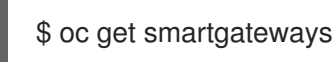

#### <span id="page-42-0"></span>4.4.4. Setting a unique cloud domain

To ensure that AMQ Interconnect router connections from Red Hat OpenStack Platform (RHOSP) to Service Telemetry Framework (STF) are unique and do not conflict, configure the **CloudDomain** parameter.

#### Procedure

- 1. Create a new environment file, for example, **hostnames.yaml**.
- 2. Set the **CloudDomain** parameter in the environment file, as shown in the following example:

#### hostnames.yaml

parameter\_defaults: CloudDomain: newyork-west-04 CephStorageHostnameFormat: 'ceph-%index%' ObjectStorageHostnameFormat: 'swift-%index%' ComputeHostnameFormat: 'compute-%index%'

3. Add the new [environment](#page-44-0) file to your deployment. For more information, see Section 4.4.5, "Creating the Red Hat OpenStack Platform [environment](https://access.redhat.com/documentation/en-us/red_hat_openstack_platform/16.1/html/overcloud_parameters/core-overcloud-parameters) file for multiple clouds" and Core overcloud parameters in the *Overcloud Parameters* guide.

#### <span id="page-43-0"></span>4.4.5. Creating the Red Hat OpenStack Platform environment file for multiple clouds

To label traffic according to the cloud of origin, you must create a configuration with cloud-specific instance names. Create an **stf-connectors.yaml** file and adjust the values of **CeilometerQdrEventsConfig**, **CeilometerQdrMetricsConfig** and **CollectdAmqpInstances** to match the AMQP address prefix scheme.

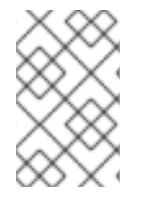

#### **NOTE**

If you enabled container health and API status monitoring, you must also modify the **[CollectdSensubilityResultsChannel](#page-63-0)** parameter. For more information, see Section 5.9, "Red Hat OpenStack Platform API status and containerized services health".

#### **Prerequisites**

- You have created your list of clouds objects. For more information about creating the content for the clouds parameter, see the clouds [configuration](#page-23-0) parameter.
- You have retrieved the AMQ Interconnect route address. For more information, see Section 4.1.1, "Retrieving the AMQ [Interconnect](#page-28-1) route address" .
- You have created the base [configuration](#page-29-0) for STF. For more information, see Section 4.1.2, "Creating the base configuration for STF".
- You have created a unique domain name environment file. For more information, see Section 4.4.4, "Setting a unique cloud [domain"](#page-42-0) .

#### Procedure

- 1. Log in to the Red Hat OpenStack Platform undercloud as the **stack** user.
- 2. Create a configuration file called **stf-connectors.yaml** in the **/home/stack** directory.
- 3. In the **stf-connectors.yaml** file, configure the **MetricsQdrConnectors** address to connect to the AMQ Interconnect on the overcloud deployment. Configure the **CeilometerQdrEventsConfig**, **CeilometerQdrMetricsConfig**, **CollectdAmqpInstances**, and **CollectdSensubilityResultsChannel** topic values to match the AMQP address that you want for this cloud deployment.

#### stf-connectors.yaml

```
resource_registry:
 OS::TripleO::Services::Collectd: /usr/share/openstack-tripleo-heat-
templates/deployment/metrics/collectd-container-puppet.yaml 1
parameter_defaults:
  MetricsQdrConnectors:
     - host: stf-default-interconnect-5671-service-telemetry.apps.infra.watch 2
      port: 443
      role: edge
```
<span id="page-44-7"></span><span id="page-44-6"></span><span id="page-44-5"></span><span id="page-44-4"></span><span id="page-44-3"></span><span id="page-44-2"></span><span id="page-44-1"></span><span id="page-44-0"></span>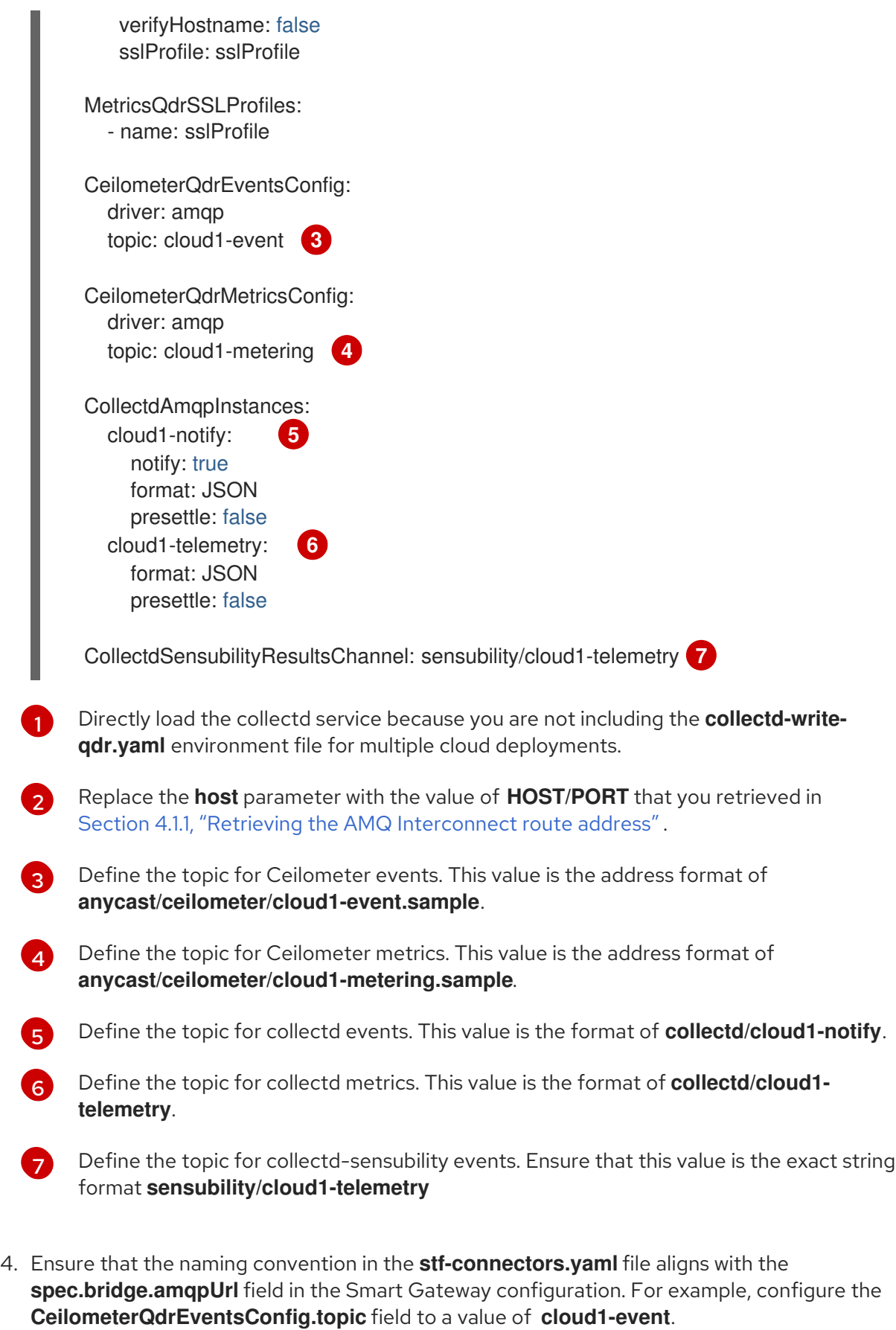

5. Source the authentication file:

[stack@undercloud-0 ~]\$ source stackrc

(undercloud) [stack@undercloud-0 ~]\$

6. Include the **stf-connectors.yaml** file and unique domain name environment file **hostnames.yaml** in the **openstack overcloud deployment** command, with any other environment files relevant to your environment:

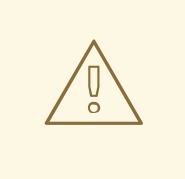

#### WARNING

If you use the **collectd-write-qdr.yaml** file with a custom **CollectdAmqpInstances** parameter, data publishes to the custom and default topics. In a multiple cloud environment, the configuration of the **resource registry** parameter in the **stf-connectors.yaml** file loads the collectd service.

(undercloud) [stack@undercloud-0 ~]\$ openstack overcloud deploy *<other\_arguments>* --templates /usr/share/openstack-tripleo-heat-templates \

--environment-file *<...other\_environment\_files...>* \

--environment-file /usr/share/openstack-tripleo-heat-

templates/environments/metrics/ceilometer-write-qdr.yaml \

--environment-file /usr/share/openstack-tripleo-heat-templates/environments/metrics/qdredge-only.yaml \

--environment-file /home/stack/hostnames.yaml \

--environment-file /home/stack/enable-stf.yaml \

--environment-file /home/stack/stf-connectors.yaml

7. Deploy the Red Hat OpenStack Platform overcloud.

#### Additional resources

For information about how to validate the [deployment,](#page-33-0) see Section 4.1.5, "Validating client-side installation".

#### <span id="page-45-0"></span>4.4.6. Querying metrics data from multiple clouds

Data stored in Prometheus has a **service** label according to the Smart Gateway it was scraped from. You can use this label to query data from a specific cloud.

To query data from a specific cloud, use a Prometheus *promql* query that matches the associated **service** label; for example: **collectd\_uptime{service="default-cloud1-coll-meter"}**.

## <span id="page-46-0"></span>CHAPTER 5. USING OPERATIONAL FEATURES OF SERVICE TELEMETRY FRAMEWORK

You can use the following operational features to provide additional functionality to the Service Telemetry Framework (STF):

- [Configuring](#page-48-2) dashboards
- [Configuring](#page-51-1) the metrics retention time period
- [Configuring](#page-55-0) alerts
- [Configuring](#page-58-0) SNMP traps
- [Configuring](#page-59-0) high availability
- [Configuring](#page-60-0) ephemeral storage
- Configuring an alternate [observability](#page-62-2) strategy
- Monitoring the resource use of [OpenStack](#page-62-0) services
- [Monitoring](#page-63-0) container health and API status

## <span id="page-46-1"></span>5.1. DASHBOARDS IN SERVICE TELEMETRY FRAMEWORK

Use the third-party application, Grafana, to visualize system-level metrics that collectd and Ceilometer gathers for each individual host node.

For more information about configuring collectd, see Section 4.1, "Deploying Red Hat OpenStack Platform overcloud for Service Telemetry [Framework".](#page-31-1)

You can use two dashboards to monitor a cloud:

#### Infrastructure dashboard

Use the infrastructure dashboard to view metrics for a single node at a time. Select a node from the upper left corner of the dashboard.

#### Cloud view dashboard

Use the cloud view dashboard to view panels to monitor service resource usage, API stats, and cloud events. You must enable API health monitoring and service monitoring to provide the data for this dashboard. API health monitoring is enabled by default in the STF base configuration. For more information, see Section 4.1.2, "Creating the base [configuration](#page-29-0) for STF" .

- For more information about API health monitoring, see Section 5.9, "Red Hat OpenStack Platform API status and [containerized](#page-63-0) services health".
- For more [information](#page-62-0) about RHOSP service monitoring, see Section 5.8, "Resource usage of Red Hat OpenStack Platform services".

#### <span id="page-46-2"></span>5.1.1. Configuring Grafana to host the dashboard

Grafana is not included in the default Service Telemetry Framework (STF) deployment so you must deploy the Grafana Operator from OperatorHub.io. When you use the Service Telemetry Operator to

deploy Grafana, it results in a Grafana instance and the configuration of the default data sources for the local STF deployment.

#### Procedure

- 1. Log in to Red Hat OpenShift Container Platform.
- 2. Change to the **service-telemetry** namespace:

\$ oc project service-telemetry

3. Deploy the Grafana operator:

```
$ oc apply -f - <<EOF
apiVersion: operators.coreos.com/v1alpha1
kind: Subscription
metadata:
 name: grafana-operator
 namespace: service-telemetry
spec:
 channel: alpha
 installPlanApproval: Automatic
 name: grafana-operator
 source: operatorhubio-operators
 sourceNamespace: openshift-marketplace
EOF
```
4. Verify that the Operator launched successfully. In the command output, if the value of the **PHASE** column is **Succeeded**, the Operator launched successfully:

\$ oc get csv --selector operators.coreos.com/grafana-operator.service-telemetry

NAME DISPLAY VERSION REPLACES PHASE grafana-operator.v3.10.3 Grafana Operator 3.10.3 grafana-operator.v3.10.2 Succeeded

5. To launch a Grafana instance, create or modify the **ServiceTelemetry** object. Set **graphing.enabled** and **graphing.grafana.ingressEnabled** to **true**:

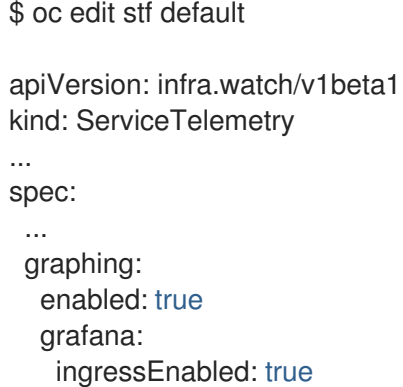

6. Verify that the Grafana instance deployed:

\$ oc get pod -l app=grafana

<span id="page-48-2"></span>NAME READY STATUS RESTARTS AGE grafana-deployment-7fc7848b56-sbkhv 1/1 Running 0 1m

7. Verify that the Grafana data sources installed correctly:

8. Verify that the Grafana route exists: \$ oc get grafanadatasources NAME AGE default-datasources 20h \$ oc get route grafana-route NAME HOST/PORT PATH SERVICES PORT TERMINATION WILDCARD grafana-route grafana-route-service-telemetry.apps.infra.watch grafana-service 3000 edge None

#### <span id="page-48-0"></span>5.1.2. Overriding the default Grafana container image

The dashboards in Service Telemetry Framework (STF) require features that are available only in Grafana version 8.1.0 and later. By default, the Service Telemetry Operator installs a compatible version. You can override the base Grafana image by specifying the image path to an image registry with **graphing.grafana.baseImage**.

#### Procedure

1. Ensure that you have the correct version of Grafana:

\$ oc get pod -l "app=grafana" -ojsonpath='{.items[0].spec.containers[0].image}' docker.io/grafana/grafana:7.3.10

2. If the running image is older than 8.1.0, patch the ServiceTelemetry object to update the image. Service Telemetry Operator updates the Grafana manifest, which restarts the Grafana deployment:

\$ oc patch stf/default --type merge -p '{"spec":{"graphing":{"grafana": {"baseImage":"docker.io/grafana/grafana:8.1.5"}}}}'

3. Verify that a new Grafana pod exists and has a **STATUS** value of **Running**:

\$ oc get pod -l "app=grafana" NAME READY STATUS RESTARTS AGE grafana-deployment-fb9799b58-j2hj2 1/1 Running 0 10s

4. Verify that the new instance is running the updated image:

\$ oc get pod -l "app=grafana" -ojsonpath='{.items[0].spec.containers[0].image}' docker.io/grafana/grafana:8.1.0

#### <span id="page-48-1"></span>5.1.3. Importing dashboards

The Grafana Operator can import and manage dashboards by creating **GrafanaDashboard** objects. You can view example dashboards at <https://github.com/infrawatch/dashboards>.

#### Procedure

1. Import the infrastructure dashboard:

\$ oc apply -f https://raw.githubusercontent.com/infrawatch/dashboards/master/deploy/stf-1.3/rhos-dashboard.yaml

grafanadashboard.integreatly.org/rhos-dashboard-1.3 created

2. Import the cloud dashboard:

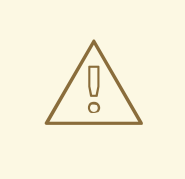

#### WARNING

For some panels in the cloud dashboard, you must set the value of the collectd **virt** plugin parameter **hostname\_format** to **name uuid hostname** in the **stf-connectors.yaml** file. If you do not configure this parameter, affected dashboards remain empty. For more information about the **virt** plugin, see [collectd](https://access.redhat.com/documentation/en-us/red_hat_openstack_platform/16.1/html-single/service_telemetry_framework_1.3/index#collectd-plugins_assembly) plugins.

\$ oc apply -f https://raw.githubusercontent.com/infrawatch/dashboards/master/deploy/stf-1.3/rhos-cloud-dashboard.yaml

grafanadashboard.integreatly.org/rhos-cloud-dashboard-1.3 created

3. Import the cloud events dashboard:

\$ oc apply -f https://raw.githubusercontent.com/infrawatch/dashboards/master/deploy/stf-1.3/rhos-cloudevents-dashboard.yaml

grafanadashboard.integreatly.org/rhos-cloudevents-dashboard created

4. Import the virtual machine dashboard:

\$ oc apply -f https://raw.githubusercontent.com/infrawatch/dashboards/master/deploy/stf-1.3/virtual-machine-view.yaml

grafanadashboard.integreatly.org/virtual-machine-view-1.3 configured

5. Import the memcached dashboard:

\$ oc apply -f https://raw.githubusercontent.com/infrawatch/dashboards/master/deploy/stf-1.3/memcached-dashboard.yaml

grafanadashboard.integreatly.org/memcached-dashboard-1.3 created

6. Verify that the dashboards are available:

\$ oc get grafanadashboards NAME AGE memcached-dashboard-1.3 115s rhos-cloud-dashboard-1.3 2m12s rhos-cloudevents-dashboard 2m6s rhos-dashboard-1.3 2m17s virtual-machine-view-1.3 2m

7. Retrieve the Grafana route address:

\$ oc get route grafana-route -ojsonpath='{.spec.host}'

grafana-route-service-telemetry.apps.infra.watch

- 8. In a web browser, navigate to https://*<grafana\_route\_address>*. Replace *<grafana\_route\_address>* with the value that you retrieved in the previous step.
- 9. To view the dashboard, click Dashboards and Manage.

#### <span id="page-50-0"></span>5.1.4. Retrieving and setting Grafana login credentials

Service Telemetry Framework (STF) sets default login credentials when Grafana is enabled. You can override the credentials in the **ServiceTelemetry** object.

#### Procedure

- 1. Log in to Red Hat OpenShift Container Platform.
- 2. Change to the **service-telemetry** namespace:

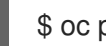

\$ oc project service-telemetry

3. Retrieve the default username and password from the STF object:

\$ oc get stf default -o jsonpath="{.spec.graphing.grafana['adminUser','adminPassword']}"

4. To modify the default values of the Grafana administrator username and password through the ServiceTelemetry object, use the **graphing.grafana.adminUser** and **graphing.grafana.adminPassword** parameters.

## <span id="page-50-1"></span>5.2. METRICS RETENTION TIME PERIOD IN SERVICE TELEMETRY FRAMEWORK

The default retention time for metrics stored in Service Telemetry Framework (STF) is 24 hours, which provides enough data for trends to develop for the purposes of alerting.

For long-term storage, use systems designed for long-term data retention, for example, Thanos.

#### Additional resources

- <span id="page-51-1"></span>To adjust STF for additional metrics retention time, see Section 5.2.1, "Editing the metrics retention time period in Service Telemetry [Framework".](#page-51-0)
- For recommendations about Prometheus data storage and estimating storage space, see <https://prometheus.io/docs/prometheus/latest/storage/#operational-aspects>
- For more information about Thanos, see <https://thanos.io/>

#### <span id="page-51-0"></span>5.2.1. Editing the metrics retention time period in Service Telemetry Framework

You can adjust Service Telemetry Framework (STF) for additional metrics retention time.

#### Procedure

- 1. Log in to Red Hat OpenShift Container Platform.
- 2. Change to the service-telemetry namespace:

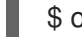

\$ oc project service-telemetry

3. Edit the ServiceTelemetry object:

\$ oc edit stf default

4. Add **retention: 7d** to the storage section of backends.metrics.prometheus.storage to increase the retention period to seven days:

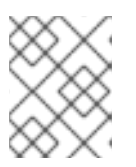

#### **NOTE**

If you set a long retention period, retrieving data from heavily populated Prometheus systems can result in queries returning results slowly.

```
apiVersion: infra.watch/v1beta1
kind: ServiceTelemetry
metadata:
 name: stf-default
 namespace: service-telemetry
spec:
 ...
 backends:
  metrics:
   prometheus:
    enabled: true
     storage:
      strategy: persistent
      retention: 7d
  ...
```
5. Save your changes and close the object.

#### Additional resources

For more information about the metrics retention time, see Section 5.2, "Metrics retention time period in Service Telemetry [Framework".](#page-51-1)

## <span id="page-52-0"></span>5.3. ALERTS IN SERVICE TELEMETRY FRAMEWORK

You create alert rules in Prometheus and alert routes in Alertmanager. Alert rules in Prometheus servers send alerts to an Alertmanager, which manages the alerts. Alertmanager can silence, inhibit, or aggregate alerts, and send notifications by using email, on-call notification systems, or chat platforms.

To create an alert, complete the following tasks:

- 1. Create an alert rule in Prometheus. For more information, see Section 5.3.1, "Creating an alert rule in [Prometheus".](#page-53-1)
- 2. Create an alert route in Alertmanager. There are two ways in which you can create an alert route:
	- Creating a standard alert route in [Alertmanager](#page-55-1) .
	- Creating an alert route with templating in [Alertmanager](#page-57-0) .

#### Additional resources

For more information about alerts or notifications with Prometheus and Alertmanager, see <https://prometheus.io/docs/alerting/overview/>

To view an example set of alerts that you can use with Service Telemetry Framework (STF), see <https://github.com/infrawatch/service-telemetry-operator/tree/master/deploy/alerts>

#### <span id="page-52-1"></span>5.3.1. Creating an alert rule in Prometheus

Prometheus evaluates alert rules to trigger notifications. If the rule condition returns an empty result set, the condition is false. Otherwise, the rule is true and it triggers an alert.

#### Procedure

- 1. Log in to Red Hat OpenShift Container Platform.
- 2. Change to the **service-telemetry** namespace:

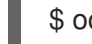

\$ oc project service-telemetry

3. Create a **PrometheusRule** object that contains the alert rule. The Prometheus Operator loads the rule into Prometheus:

```
$ oc apply -f - <<EOF
apiVersion: monitoring.coreos.com/v1
kind: PrometheusRule
metadata:
 creationTimestamp: null
 labels:
  prometheus: default
  role: alert-rules
 name: prometheus-alarm-rules
 namespace: service-telemetry
spec:
 groups:
```
<span id="page-53-2"></span><span id="page-53-1"></span>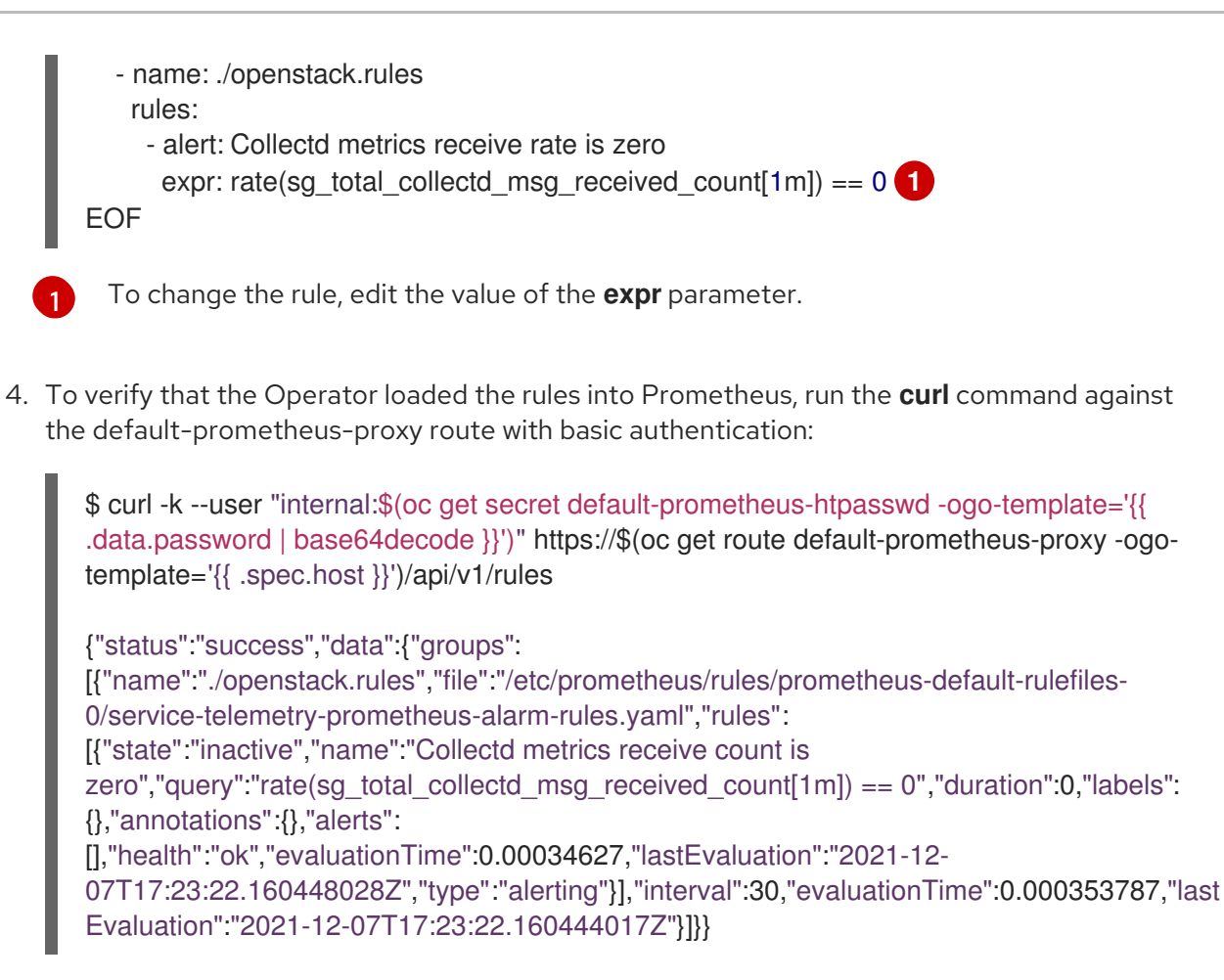

#### Additional resources

For more information on alerting, see https://github.com/coreos/prometheus[operator/blob/master/Documentation/user-guides/alerting.md](https://github.com/coreos/prometheus-operator/blob/master/Documentation/user-guides/alerting.md)

#### <span id="page-53-0"></span>5.3.2. Configuring custom alerts

You can add custom alerts to the **[PrometheusRule](#page-53-1)** object that you created in Section 5.3.1, "Creating an alert rule in Prometheus".

#### Procedure

1. Use the **oc edit** command:

\$ oc edit prometheusrules prometheus-alarm-rules

- 2. Edit the **PrometheusRules** manifest.
- 3. Save and close the manifest.

#### Additional resources

- For more information about how to configure alerting rules, see [https://prometheus.io/docs/prometheus/latest/configuration/alerting\\_rules/](https://prometheus.io/docs/prometheus/latest/configuration/alerting_rules/).
- For more information about PrometheusRules objects, see [https://github.com/coreos/prometheus-operator/blob/master/Documentation/user](https://github.com/coreos/prometheus-operator/blob/master/Documentation/user-guides/alerting.md)guides/alerting.md

## <span id="page-54-0"></span>5.3.3. Creating a standard alert route in Alertmanager

Use Alertmanager to deliver alerts to an external system, such as email, IRC, or other notification channel. The Prometheus Operator manages the Alertmanager configuration as a Red Hat OpenShift Container Platform secret. By default, Service Telemetry Framework (STF) deploys a basic configuration that results in no receivers:

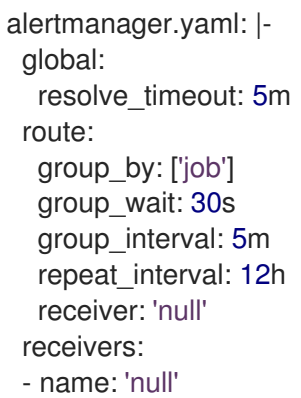

To deploy a custom Alertmanager route with STF, you must pass an **alertmanagerConfigManifest** parameter to the Service Telemetry Operator that results in an updated secret, managed by the Prometheus Operator.

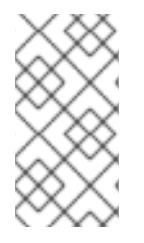

## **NOTE**

If your **alertmanagerConfigManifest** contains a custom template to construct the title and text of the sent alert, deploy the contents of the **alertmanagerConfigManifest** using a [base64-encoded](#page-57-0) configuration. For more information, see Section 5.3.4, "Creating an alert route with templating in Alertmanager".

#### Procedure

- 1. Log in to Red Hat OpenShift Container Platform.
- 2. Change to the **service-telemetry** namespace:

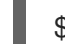

\$ oc project service-telemetry

3. Edit the **ServiceTelemetry** object for your STF deployment:

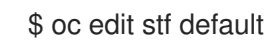

4. Add the new parameter **alertmanagerConfigManifest** and the **Secret** object contents to define the **alertmanager.yaml** configuration for Alertmanager:

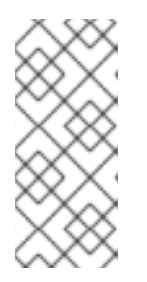

## **NOTE**

This step loads the default template that the Service Telemetry Operator manages. To verify that the changes are populating correctly, change a value, return the **alertmanager-default** secret, and verify that the new value is loaded into memory. For example, change the value of the parameter **global.resolve\_timeout** from **5m** to **10m**.

<span id="page-55-1"></span><span id="page-55-0"></span>apiVersion: infra.watch/v1beta1 kind: ServiceTelemetry metadata: name: default namespace: service-telemetry spec: backends: metrics: prometheus: enabled: true alertmanagerConfigManifest: | apiVersion: v1 kind: Secret metadata: name: 'alertmanager-default' namespace: 'service-telemetry' type: Opaque stringData: alertmanager.yaml: | global: resolve\_timeout: 10m route: group\_by: ['job'] group\_wait: 30s group\_interval: 5m repeat\_interval: 12h receiver: 'null' receivers: - name: 'null'

5. Verify that the configuration has been applied to the secret:

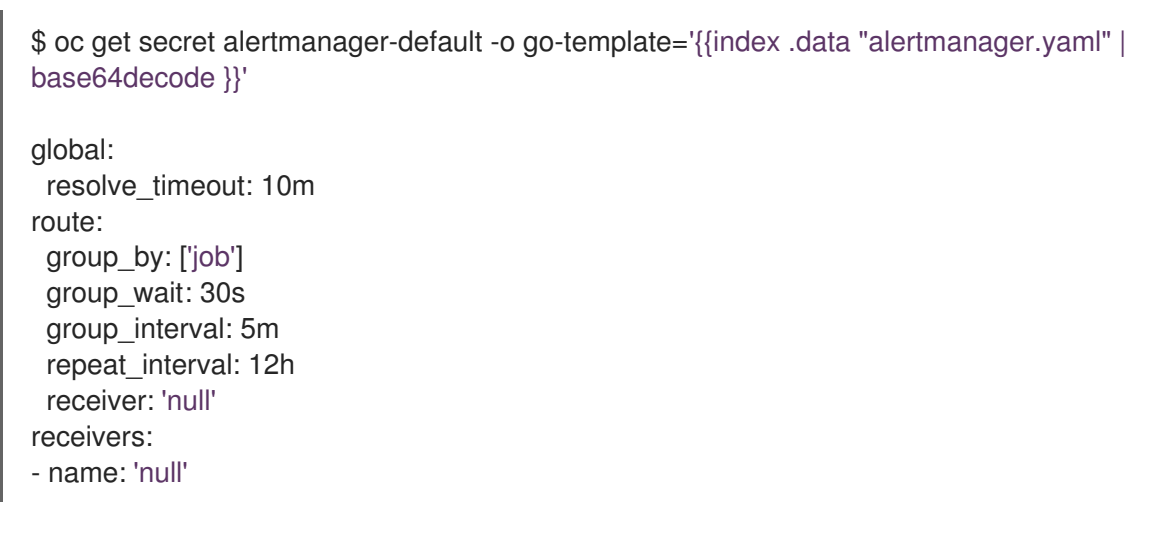

6. Run the **curl** command against the **alertmanager-proxy** service to retrieve the status and **configYAML** contents, and verify that the supplied configuration matches the configuration in Alertmanager:

\$ oc run curl -it --serviceaccount=prometheus-k8s --restart='Never' - image=radial/busyboxplus:curl -- sh -c "curl -k -H \"Content-Type: application/json\" -H \"Authorization: Bearer \\$(cat /var/run/secrets/kubernetes.io/serviceaccount/token)\"

https://default-alertmanager-proxy:9095/api/v1/status"

{"status":"success","data":{"configYAML":"...",...}}

- 7. Verify that the **configYAML** field contains the changes you expect.
- 8. To clean up the environment, delete the **curl** pod:

\$ oc delete pod curl

pod "curl" deleted

#### Additional resources

For more information about the Red Hat OpenShift Container Platform secret and the Prometheus operator, see [Prometheus](https://github.com/coreos/prometheus-operator/blob/master/Documentation/user-guides/alerting.md) user guide on alerting.

#### <span id="page-56-0"></span>5.3.4. Creating an alert route with templating in Alertmanager

Use Alertmanager to deliver alerts to an external system, such as email, IRC, or other notification channel. The Prometheus Operator manages the Alertmanager configuration as a Red Hat OpenShift Container Platform secret. By default, Service Telemetry Framework (STF) deploys a basic configuration that results in no receivers:

```
alertmanager.yaml: |-
 global:
  resolve_timeout: 5m
 route:
  group_by: ['job']
  group_wait: 30s
  group_interval: 5m
  repeat_interval: 12h
  receiver: 'null'
 receivers:
 - name: 'null'
```
If the **alertmanagerConfigManifest** parameter contains a custom template, for example, to construct the title and text of the sent alert, deploy the contents of the **alertmanagerConfigManifest** by using a base64-encoded configuration.

#### Procedure

- 1. Log in to Red Hat OpenShift Container Platform.
- 2. Change to the **service-telemetry** namespace:

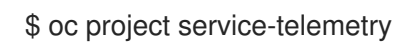

3. Edit the **ServiceTelemetry** object for your STF deployment:

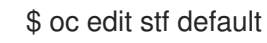

<span id="page-57-0"></span>4. To deploy a custom Alertmanager route with STF, you must pass an **alertmanagerConfigManifest** parameter to the Service Telemetry Operator that results in an updated secret that is managed by the Prometheus Operator:

```
apiVersion: infra.watch/v1beta1
kind: ServiceTelemetry
metadata:
 name: default
 namespace: service-telemetry
spec:
 backends:
  metrics:
   prometheus:
     enabled: true
 alertmanagerConfigManifest: |
  apiVersion: v1
  kind: Secret
  metadata:
   name: 'alertmanager-default'
   namespace: 'service-telemetry'
  type: Opaque
  data:
   alertmanager.yaml:
```
Z2xvYmFsOgogIHJlc29sdmVfdGltZW91dDogMTBtCiAgc2xhY2tfYXBpX3VybDogPHNsYWNrX 2FwaV91cmw+CnJlY2VpdmVyczoKICAtIG5hbWU6IHNsYWNrCiAgICBzbGFja19jb25maWdzO gogICAgLSBjaGFubmVsOiAjc3RmLWFsZXJ0cwogICAgICB0aXRsZTogfC0KICAgICAgICAuLi 4KICAgICAgdGV4dDogPi0KICAgICAgICAuLi4Kcm91dGU6CiAgZ3JvdXBfYnk6IFsnam9iJ10KI CBncm91cF93YWl0OiAzMHMKICBncm91cF9pbnRlcnZhbDogNW0KICByZXBlYXRfaW50ZXJ2 YWw6IDEyaAogIHJlY2VpdmVyOiAnc2xhY2snCg==

5. Verify that the configuration has been applied to the secret:

\$ oc get secret alertmanager-default -o go-template='{{index .data "alertmanager.yaml" | base64decode }}'

6. Run the **curl** command against the **alertmanager-proxy** service to retrieve the status and

```
global:
 resolve_timeout: 10m
 slack api url: <slack api url>
receivers:
 - name: slack
  slack_configs:
  - channel: #stf-alerts
    title: |-
     ...
    text: >-...
route:
 group_by: ['job']
 group_wait: 30s
 group_interval: 5m
 repeat_interval: 12h
 receiver: 'slack'
```
6. Run the **curl** command against the **alertmanager-proxy** service to retrieve the status and **configYAML** contents, and verify that the supplied configuration matches the configuration in Alertmanager:

\$ oc run curl -it --serviceaccount=prometheus-k8s --restart='Never' - image=radial/busyboxplus:curl -- sh -c "curl -k -H \"Content-Type: application/json\" -H \"Authorization: Bearer \\$(cat /var/run/secrets/kubernetes.io/serviceaccount/token)\" https://default-alertmanager-proxy:9095/api/v1/status"

{"status":"success","data":{"configYAML":"...",...}}

- 7. Verify that the **configYAML** field contains the changes you expect.
- 8. To clean up the environment, delete the **curl** pod:

\$ oc delete pod curl

pod "curl" deleted

#### Additional resources

For more information about the Red Hat OpenShift Container Platform secret and the Prometheus operator, see [Prometheus](https://github.com/coreos/prometheus-operator/blob/master/Documentation/user-guides/alerting.md) user guide on alerting.

## <span id="page-58-0"></span>5.4. CONFIGURING SNMP TRAPS

You can integrate Service Telemetry Framework (STF) with an existing infrastructure monitoring platform that receives notifications through SNMP traps. To enable SNMP traps, modify the **ServiceTelemetry** object and configure the **snmpTraps** parameters.

For more information about configuring alerts, see Section 5.3, "Alerts in Service Telemetry [Framework".](#page-55-0)

#### **Prerequisites**

Know the IP address or hostname of the SNMP trap receiver where you want to send the alerts

#### Procedure

1. To enable SNMP traps, modify the **ServiceTelemetry** object:

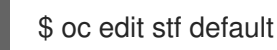

2. Set the **alerting.alertmanager.receivers.snmpTraps** parameters:

```
apiVersion: infra.watch/v1beta1
kind: ServiceTelemetry
...
spec:
 ...
 alerting:
  alertmanager:
   receivers:
```
snmpTraps: enabled: true target: 10.10.10.10

3. Ensure that you set the value of **target** to the IP address or hostname of the SNMP trap receiver.

## <span id="page-59-0"></span>5.5. HIGH AVAILABILITY

With high availability, Service Telemetry Framework (STF) can rapidly recover from failures in its component services. Although Red Hat OpenShift Container Platform restarts a failed pod if nodes are available to schedule the workload, this recovery process might take more than one minute, during which time events and metrics are lost. A high availability configuration includes multiple copies of STF components, which reduces recovery time to approximately 2 seconds. To protect against failure of an Red Hat OpenShift Container Platform node, deploy STF to an Red Hat OpenShift Container Platform cluster with three or more nodes.

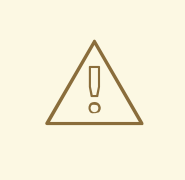

#### WARNING

STF is not yet a fully fault tolerant system. Delivery of metrics and events during the recovery period is not guaranteed.

Enabling high availability has the following effects:

- Three ElasticSearch pods run instead of the default one.
- The following components run two pods instead of the default one:
	- AMQ Interconnect
	- Alertmanager
	- o Prometheus
	- Events Smart Gateway
	- Metrics Smart Gateway
- Recovery time from a lost pod in any of these services reduces to approximately 2 seconds.

#### <span id="page-59-1"></span>5.5.1. Configuring high availability

To configure Service Telemetry Framework (STF) for high availability, add **highAvailability.enabled: true** to the ServiceTelemetry object in Red Hat OpenShift Container Platform. You can set this parameter at installation time or, if you already deployed STF, complete the following steps:

#### Procedure

1. Log in to Red Hat OpenShift Container Platform.

2. Change to the **service-telemetry** namespace:

\$ oc project service-telemetry

3. Use the oc command to edit the ServiceTelemetry object:

\$ oc edit stf default

4. Add **highAvailability.enabled: true** to the **spec** section:

```
apiVersion: infra.watch/v1beta1
kind: ServiceTelemetry
...
spec:
 ...
 highAvailability:
  enabled: true
```
5. Save your changes and close the object.

## <span id="page-60-0"></span>5.6. EPHEMERAL STORAGE

You can use ephemeral storage to run Service Telemetry Framework (STF) without persistently storing data in your Red Hat OpenShift Container Platform cluster.

# 

#### WARNING

If you use ephemeral storage, you might experience data loss if a pod is restarted, updated, or rescheduled onto another node. Use ephemeral storage only for development or testing, and not production environments.

#### <span id="page-60-1"></span>5.6.1. Configuring ephemeral storage

To configure STF components for ephemeral storage, add **...storage.strategy: ephemeral** to the corresponding parameter. For example, to enable ephemeral storage for the Prometheus back end, set **backends.metrics.prometheus.storage.strategy: ephemeral**. Components that support configuration of ephemeral storage include **alerting.alertmanager**, **backends.metrics.prometheus**, and **backends.events.elasticsearch**. You can add ephemeral storage configuration at installation time or, if you already deployed STF, complete the following steps:

#### Procedure

- 1. Log in to Red Hat OpenShift Container Platform.
- 2. Change to the **service-telemetry** namespace:
	- \$ oc project service-telemetry

3. Edit the ServiceTelemetry object:

\$ oc edit stf default

4. Add the **...storage.strategy: ephemeral** parameter to the **spec** section of the relevant component:

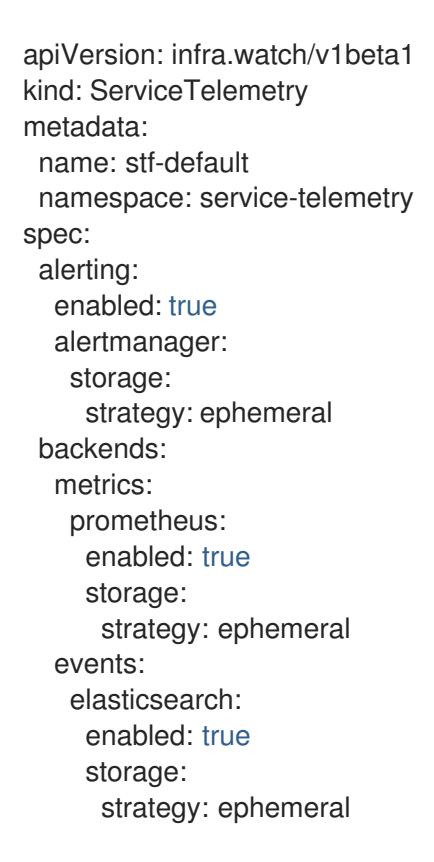

5. Save your changes and close the object.

## <span id="page-61-0"></span>5.7. OBSERVABILITY STRATEGY IN SERVICE TELEMETRY FRAMEWORK

Service Telemetry Framework (STF) does not include storage backends and alerting tools. STF uses community operators to deploy Prometheus, Alertmanager, Grafana, and Elasticsearch. STF makes requests to these community operators to create instances of each application configured to work with STF.

Instead of having Service Telemetry Operator create custom resource requests, you can use your own deployments of these applications or other compatible applications, and scrape the metrics Smart Gateways for delivery to your own Prometheus-compatible system for telemetry storage. If you set the observability strategy to use alternative backends instead, persistent or ephemeral storage is not required for STF.

#### <span id="page-61-1"></span>5.7.1. Configuring an alternate observability strategy

To configure STF to skip the deployment of storage, visualization, and alerting backends, add **observabilityStrategy: none** to the ServiceTelemetry spec. In this mode, only AMQ Interconnect routers and metrics Smart Gateways are deployed, and you must configure an external Prometheuscompatible system to collect metrics from the STF Smart Gateways.

<span id="page-62-2"></span>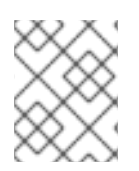

## **NOTE**

Currently, only metrics are supported when you set **observabilityStrategy** to **none**. Events Smart Gateways are not deployed.

#### Procedure

1. Create a **ServiceTelemetry** object with the property **observabilityStrategy: none** in the **spec** parameter. The manifest shows results in a default deployment of STF that is suitable for receiving telemetry from a single cloud with all metrics collector types.

```
$ oc apply -f - <<EOF
apiVersion: infra.watch/v1beta1
kind: ServiceTelemetry
metadata:
 name: default
 namespace: service-telemetry
spec:
 observabilityStrategy: none
EOF
```
2. To verify that all workloads are operating correctly, view the pods and the status of each pod:

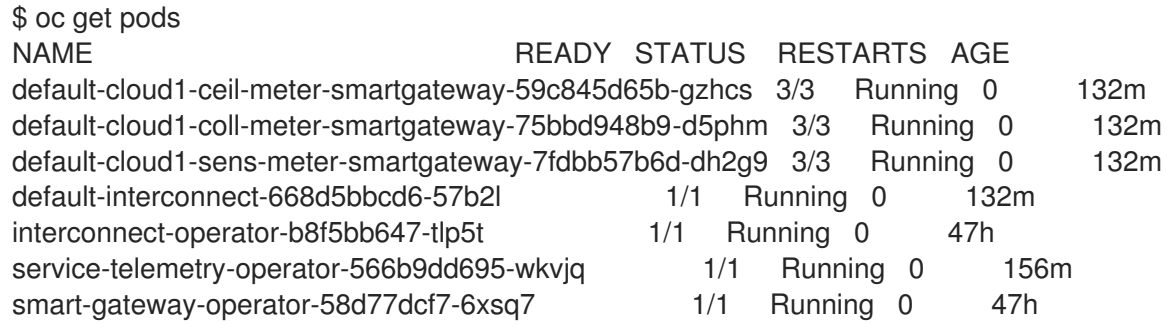

#### Additional resources

For more information about configuring additional clouds or to change the set of supported collectors, see Section 4.4.2, ["Deploying](#page-40-0) Smart Gateways"

## <span id="page-62-0"></span>5.8. RESOURCE USAGE OF RED HAT OPENSTACK PLATFORM **SERVICES**

You can monitor the resource usage of the Red Hat OpenStack Platform (RHOSP) services, such as the APIs and other infrastructure processes, to identify bottlenecks in the overcloud by showing services that run out of compute power. Resource usage monitoring is enabled by default.

#### Additional resources

To disable resource usage [monitoring,](#page-63-2) see Section 5.8.1, "Disabling resource usage monitoring of Red Hat OpenStack Platform services".

#### <span id="page-62-1"></span>5.8.1. Disabling resource usage monitoring of Red Hat OpenStack Platform services

To disable the monitoring of RHOSP containerized service resource usage, you must set the **CollectdEnableLibpodstats** parameter to **false**.

#### <span id="page-63-2"></span>Prerequisites

- You have created the **[stf-connectors.yaml](#page-31-1)** file. For more information, see Section 4.1, "Deploying Red Hat OpenStack Platform overcloud for Service Telemetry Framework".
- You are using the most current version of Red Hat OpenStack Platform (RHOSP) 16.1.

#### Procedure

1. Open the **stf-connectors.yaml** file and add the **CollectdEnableLibpodstats** parameter to override the setting in **enable-stf.yaml**. Ensure that **stf-connectors.yaml** is called from the **openstack overcloud deploy** command after **enable-stf.yaml**:

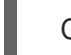

CollectdEnableLibpodstats: false

2. Continue with the overcloud deployment procedure. For more [information,](#page-31-0) see Section 4.1.4, "Deploying the overcloud".

## <span id="page-63-0"></span>5.9. RED HAT OPENSTACK PLATFORM API STATUS AND CONTAINERIZED SERVICES HEALTH

You can use the OCI (Open Container Initiative) standard to assess the container health status of each Red Hat OpenStack Platform (RHOSP) service by periodically running a health check script. Most RHOSP services implement a health check that logs issues and returns a binary status. For the RHOSP APIs, the health checks query the root endpoint and determine the health based on the response time.

Monitoring of RHOSP container health and API status is enabled by default.

#### Additional resources

To disable RHOSP container health and API status monitoring, see Section 5.9.1, "Disabling container health and API status [monitoring".](#page-63-1)

#### <span id="page-63-1"></span>5.9.1. Disabling container health and API status monitoring

To disable RHOSP containerized service health and API status monitoring, you must set the **CollectdEnableSensubility** parameter to **false**.

#### **Prerequisites**

- You have created the **stf-connectors.yaml** file in your templates directory. For more information, see Section 4.1, "Deploying Red Hat OpenStack Platform overcloud for Service Telemetry [Framework".](#page-31-1)
- You are using the most current version of Red Hat OpenStack Platform (RHOSP) 16.1.

#### Procedure

1. Open the **stf-connectors.yaml** and add the **CollectdEnableSensubility** parameter to override the setting in **enable-stf.yaml**. Ensure that **stf-connectors.yaml** is called from the **openstack overcloud deploy** command after **enable-stf.yaml**:

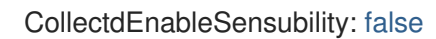

2. Continue with the overcloud deployment procedure. For more [information,](#page-31-0) see Section 4.1.4, "Deploying the overcloud".

#### Additional resources

For more information about multiple cloud addresses, see Section 4.4, ["Configuring](#page-41-1) multiple clouds".

## <span id="page-65-0"></span>CHAPTER 6. UPGRADING SERVICE TELEMETRY FRAMEWORK TO VERSION 1.4

To migrate from Service Telemetry Framework (STF) v1.3 to STF v1.4, you must replace the **ClusterServiceVersion** and **Subscription** objects in the **service-telemetry** namespace on your Red Hat OpenShift Container Platform environment.

#### **Prerequisites**

- You have upgraded your Red Hat OpenShift Container Platform environment to v4.8. STF v1.4 does not run on Red Hat OpenShift Container Platform versions less than v4.8.
- You have backed up your data. Upgrading STF v1.3 to v1.4 results in a brief outage while the Smart Gateways and other components are updated. Additionally, changes to the **ServiceTelemetry** and **SmartGateway** objects do not have any effect while the Operators are being replaced.

To upgrade from STF v1.3 to v1.4, complete the following procedures:

#### Procedure

- 1. Remove the STF 1.3 Smart Gateway [Operator](#page-65-1) .
- 2. Update the Service [Telemetry](#page-67-0) Operator to 1.4 .

## <span id="page-65-1"></span>6.1. REMOVING STF 1.3 SMART GATEWAY OPERATOR

Remove the Smart Gateway Operator from STF 1.3.

#### Procedure

- 1. Log in to Red Hat OpenShift Container Platform.
- 2. Change to the **service-telemetry** namespace:

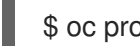

\$ oc project service-telemetry

3. Retrieve the **Subscription** name of the Smart Gateway Operator. Replace **service-telemetry** in the selector with the namespace that hosts your STF instance if it is different from the default namespace. Verify that only one subscription is returned:

\$ oc get sub --selector=operators.coreos.com/smart-gateway-operator.service-telemetry

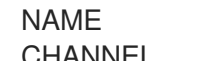

PACKAGE SOURCE

CHANNEL

smart-gateway-operator-stable-1.3-redhat-operators-openshift-marketplace smart-gatewayoperator redhat-operators stable-1.3

4. Delete the Smart Gateway Operator subscription:

\$ oc delete sub --selector=operators.coreos.com/smart-gateway-operator.service-telemetry

subscription.operators.coreos.com "smart-gateway-operator-stable-1.3-redhat-operators-

#### openshift-marketplace" deleted

5. Retrieve the Smart Gateway Operator ClusterServiceVersion and verify that only one ClusterServiceVersion is returned:

\$ oc get csv --selector=operators.coreos.com/smart-gateway-operator.service-telemetry

NAME DISPLAY VERSION REPLACES PHASE smart-gateway-operator.v3.0.1635451893 Smart Gateway Operator 3.0.1635451893 Succeeded

6. Delete the Smart Gateway Operator ClusterServiceVersion:

\$ oc delete csv --selector=operators.coreos.com/smart-gateway-operator.service-telemetry

clusterserviceversion.operators.coreos.com "smart-gateway-operator.v3.0.1635451893" deleted

7. Delete the SmartGateway Custom Resource Definition (CRD). After removal of the CRD, no data flows to STF until the upgrade is completed and the Smart Gateway instances are reinstantiated:

\$ oc delete crd smartgateways.smartgateway.infra.watch

customresourcedefinition.apiextensions.k8s.io "smartgateways.smartgateway.infra.watch" deleted

## <span id="page-66-0"></span>6.2. UPDATING THE SERVICE TELEMETRY OPERATOR TO 1.4

You must change the subscription channel of the Service Telemetry Operator which manages the STF instances to the **stable-1.4** channel.

#### Procedure

- 1. Log in to Red Hat OpenShift Container Platform.
- 2. Change to the **service-telemetry** namespace:

\$ oc project service-telemetry

3. Patch the Service Telemetry Operator Subscription to use the stable-1.4 channel. Replace the **service-telemetry** in the selector with the namespace that hosts your STF instance if it is different from the default namespace:

\$ oc patch \$(oc get sub --selector=operators.coreos.com/service-telemetry-operator.servicetelemetry -oname) --patch \$'spec:\n channel: stable-1.4' --type=merge

subscription.operators.coreos.com/service-telemetry-operator patched

4. Monitor the output of the **oc get csv** command until the Smart Gateway Operator is installed and Service Telemetry Operator moves through the update phases. When the phase changes to **Succeeded**, the Service Telemetry Operator has completed the update:

<span id="page-67-0"></span>\$ watch -n5 oc get csv

\$ oc get pods

NAME DISPLAY DISPLAY VERSION REPLACES PHASE amq7-cert-manager.v1.0.3 Red Hat Integration - AMQ Certificate Manager 1.0.3 amq7-cert-manager.v1.0.2 Succeeded amq7-interconnect-operator.v1.10.5 Red Hat Integration - AMQ Interconnect 1.10.5 amq7-interconnect-operator.v1.10.4 Succeeded elasticsearch-eck-operator-certified.1.9.1 Elasticsearch (ECK) Operator 1.9.1 Succeeded prometheusoperator.0.47.0 Prometheus Operator 0.47.0 prometheusoperator.0.37.0 Succeeded service-telemetry-operator.v1.4.1641504218 Service Telemetry Operator 1.4.1641504218 service-telemetry-operator.v1.3.1635451892 Succeeded smart-gateway-operator.v4.0.1641504216 Smart Gateway Operator 4.0.1641504216 Succeeded

5. Validate that all pods are ready and running. Your environment might differ from the following example output:

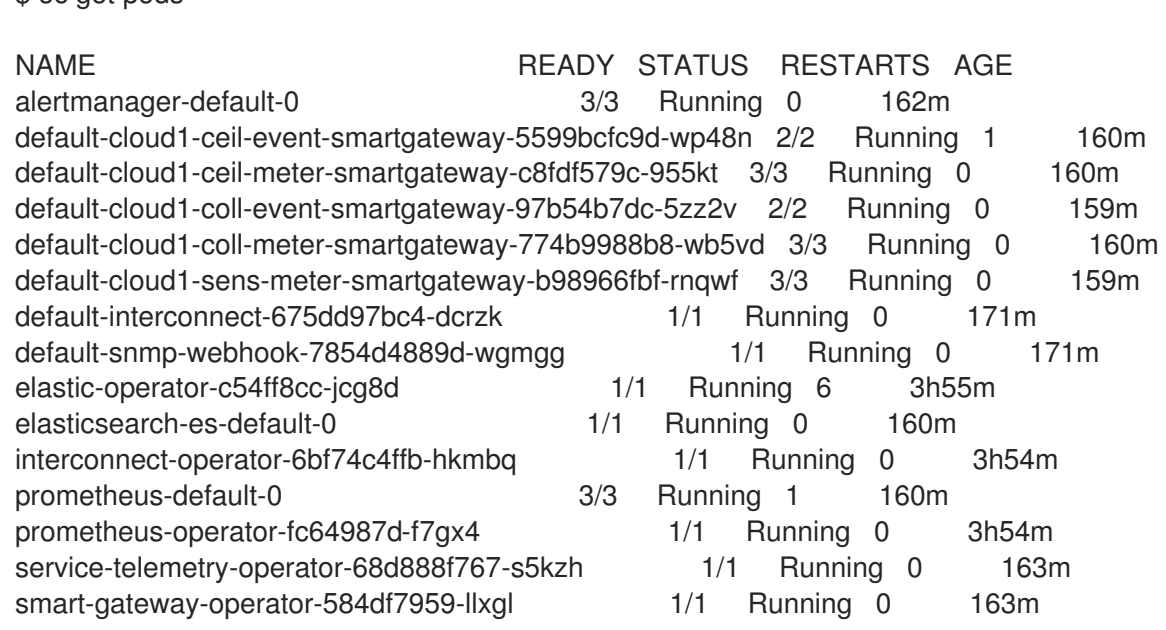